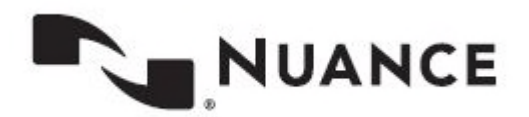

# **Central Learning Quick Reference Guide for Coders**

**Version 1.0** 

**August 1, 2019** 

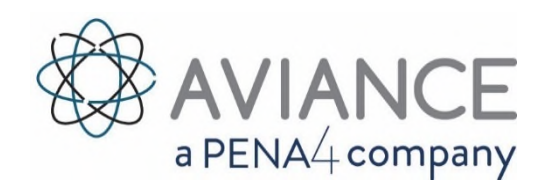

#### **Government Programs Support**

**Phone: 800-257-0512** 

#### **Self Service Support: nuance.com/gov/support**

To view and download the latest version of this document, visit: www.centrallearning.com Click on help and choose "Training Videos"

Central Learning and Aviance are proprietary trade names belonging to Pena4 Solutions.

#### **Proprietary Statement**

This material constitutes proprietary and trade secret information and shall not be disclosed to any third party, nor used by the recipient except under the terms and conditions prescribed by Nuance Communications, Inc.

#### **Copyright Statement**

© 2019 Nuance Communications, Inc. All rights reserved. Nuance, ScanSoft, the Nuance logo, the Dragon logo, Dragon, DragonBar, NaturallySpeaking, NaturallyMobile, RealSpeak, Nothing But Speech (NBS), Natural Language Technology, Select-and-Say, MouseGrid, and Vocabulary Editor are registered trademarks or trademarks of Nuance Communications, Inc. in the United States or other countries. All other names and trademarks referenced herein are trademarks of Nuance Communications or their respective owners. Designations used by third-party manufacturers and sellers to distinguish their products may be claimed as trademarks by those third parties. Clintegrity, Nuance, and the Nuance logo are trademarks and/or registered trademarks of Nuance Communications, Inc., and/or its subsidiaries in the United States and/or other countries. All other trademarks are properties of their respective owners.

# **Table of Contents**

## Contents

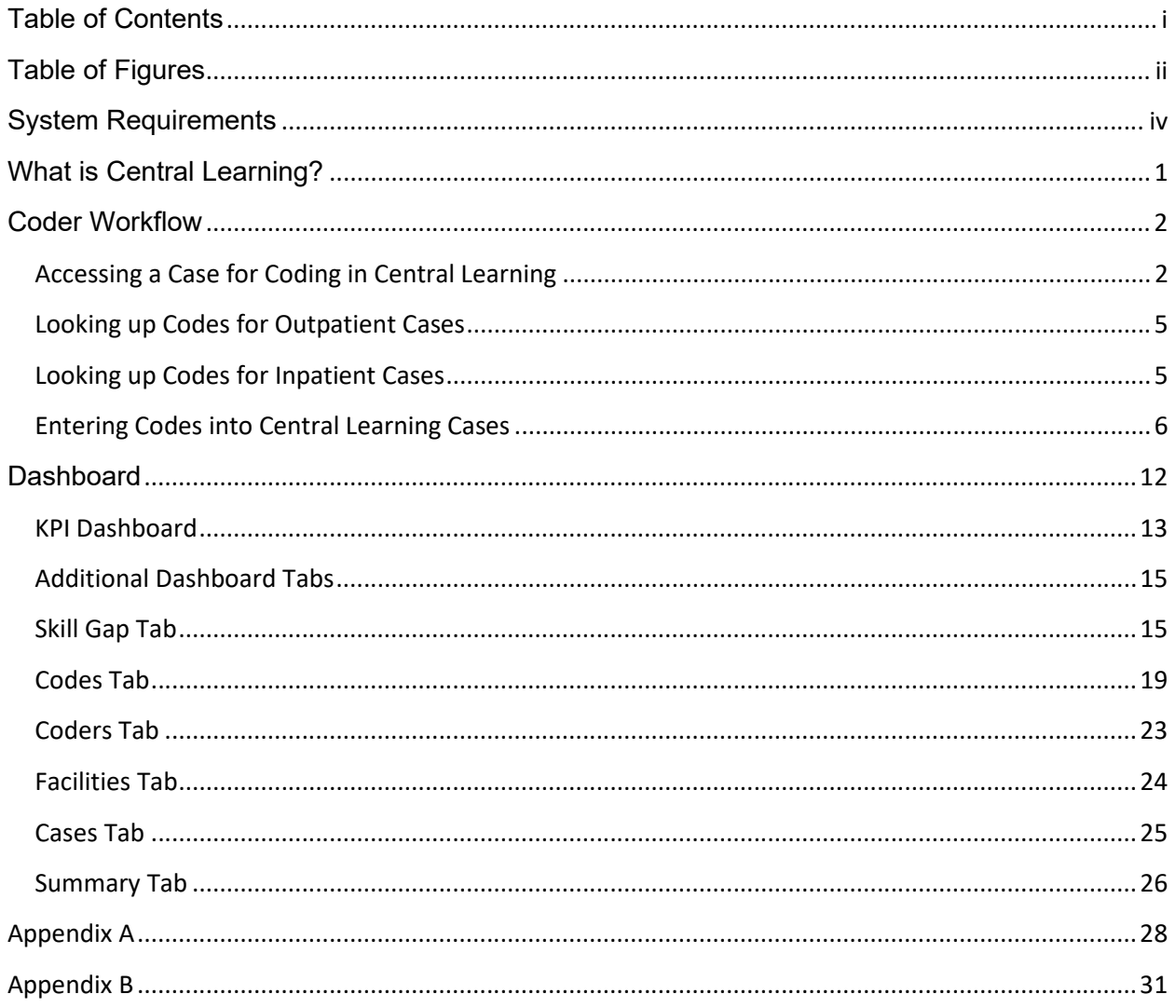

# **Table of Figures**

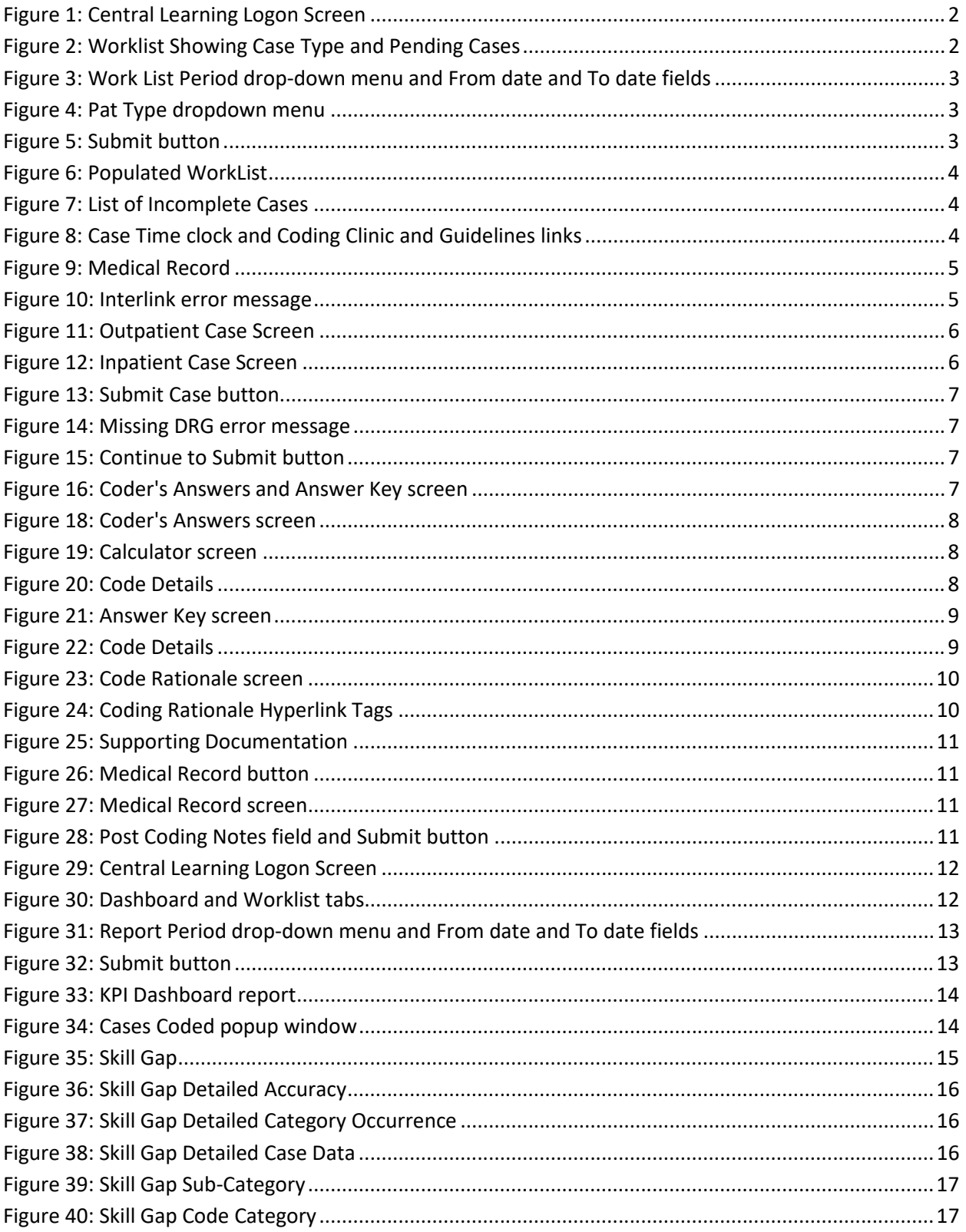

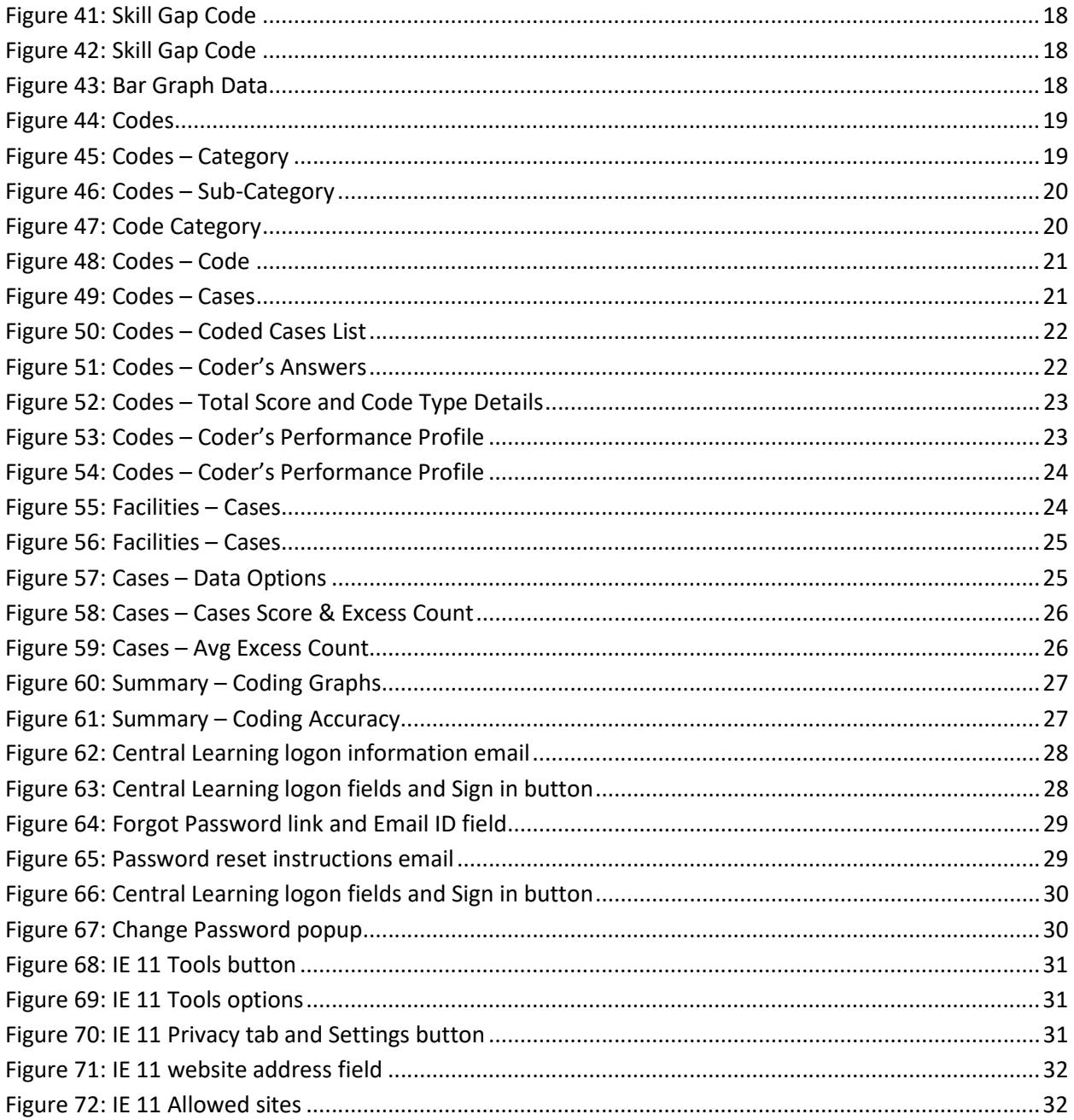

# System Requirements

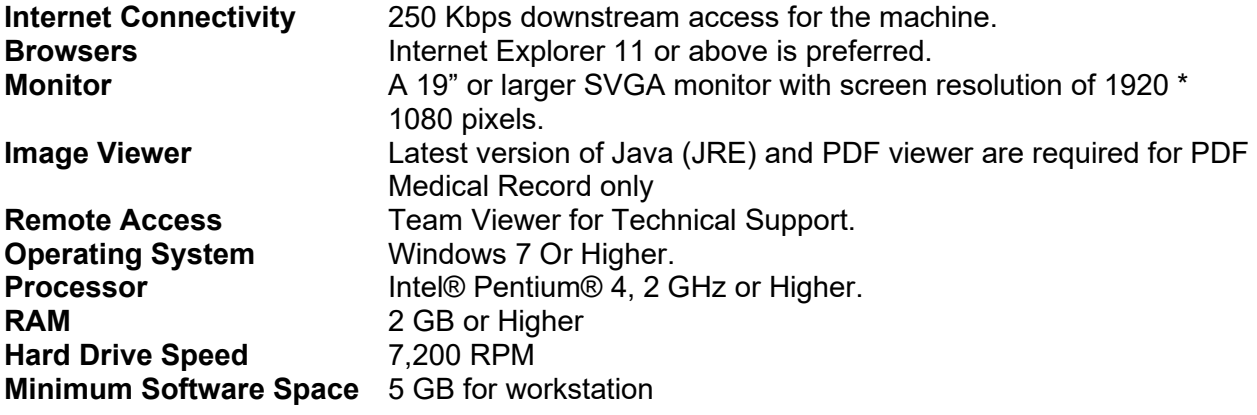

*This page intentionally left blank* 

## What is Central Learning?

Central Learning is a Web-based medical coder assessment and learning application that utilizes redacted real-life medical records, answer keys and code rationales. The code rationale feature is an educational resource designed to provide details for the answer key code selection and directs the coder to specific sections of a medical record or Coding Clinic. In addition, managers have access to multiple reporting and data assessment tools. These tools automatically identify productivity and accuracy strengths and weaknesses which helps to mitigate an organization's revenue risk probability. Central Learning helps take a proactive approach to ICD-10 coder productivity and accuracy assessments.

## Coder Workflow

The coder can utilize their normal coding tools to assist in the generation of codes to enter in Central Learning.

## Accessing a Case for Coding in Central Learning

Coders begin the Central Learning process by accessing cases assigned to them for review in Central Learning.

1. Log in to Central Learning at https://www.centrallearning.com/

For detailed logon information or if you have logon issues, see Appendix A.

**Note:** Internet Explorer 11 or higher with popups enabled is recommended. For instructions on how to enable popups in IE11, see Appendix B.

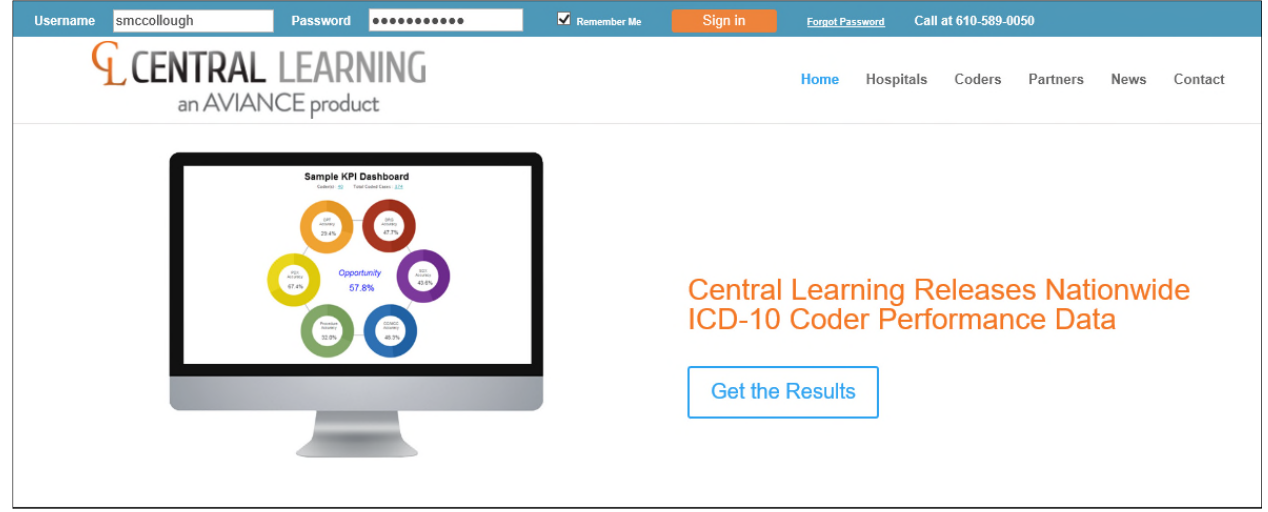

*Figure 1: Central Learning Logon Screen* 

2. The **Worklist** tab displays by default and populates with the number of **Pending** Cases for each **Type** of case assigned:

| <b>NUANCE</b>                                     |                 |                           |          |                         |                  |                           |       |          |                |
|---------------------------------------------------|-----------------|---------------------------|----------|-------------------------|------------------|---------------------------|-------|----------|----------------|
| Dashboard<br><b>WorkList</b>                      |                 |                           |          |                         |                  |                           |       |          |                |
| Period<br>$\overline{\mathbf{v}}$                 | EH<br>From date | $\blacksquare$<br>To date | $ICD-10$ | $\overline{\mathbf{v}}$ | Nuance           | $\boldsymbol{\mathrm{v}}$ |       | Facility |                |
| <b>Nork List</b>                                  |                 |                           |          |                         |                  |                           |       |          |                |
| 100<br>$\vee$ entries<br><b>Show</b>              |                 |                           |          |                         |                  |                           |       |          |                |
| # Coder                                           | Assigned<br>÷   | Last Login Date           | Job ID   | Version                 | Facility         | Type                      | Cases | Coded    | Pending        |
| Sam McCollough -<br>smccollough                   | 07/08/19 07:40  | 07/08/19 19:42            | 53115    | $ICD-10$                | Master Case List | <b>INP</b>                | 3     | 0        | $\overline{3}$ |
| Sam McCollough -<br>$\overline{2}$<br>smccollough | 07/08/19 07:09  | 07/08/19 19:42            | 53114    | $ICD-10$                | Master Case List | OPD                       | 3     | ∸        | $\overline{2}$ |

*Figure 2: Worklist Showing Case Type and Pending Cases* 

3. If **Pending Cases** do not automatically populate in the **Worklist** tab, enter the following: a. **Period** or **From** and **To** dates (or leave blank for all)

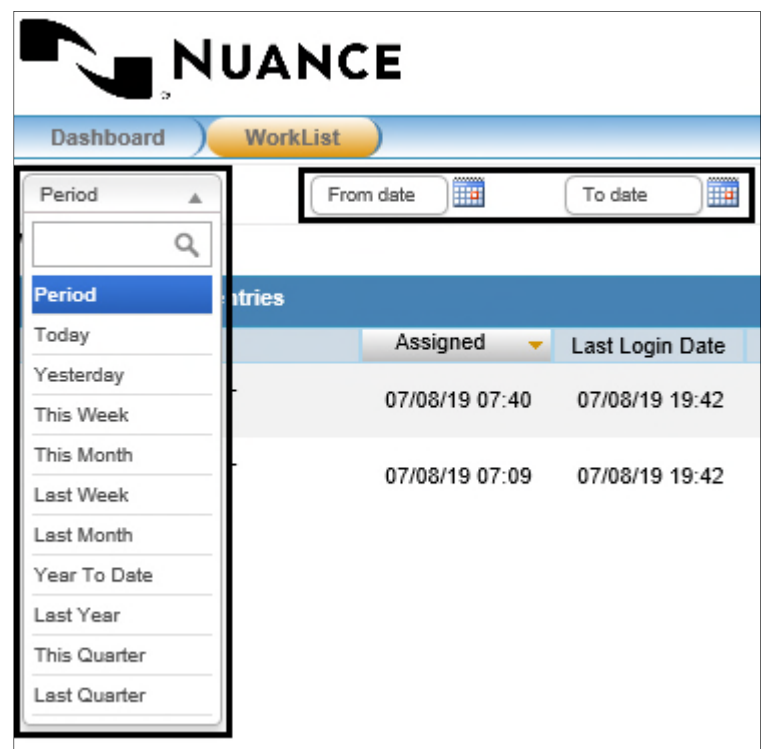

*Figure 3: Work List Period drop-down menu and From date and To date fields* 

b. Select **Pat Type** (or leave blank for all)

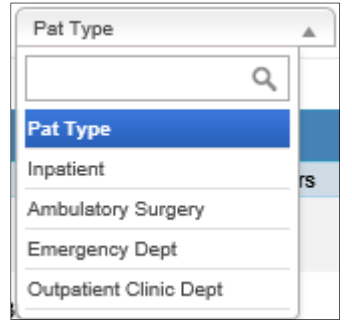

*Figure 4: Pat Type dropdown menu* 

c. Click **Submit** to populate the list of **Cases**

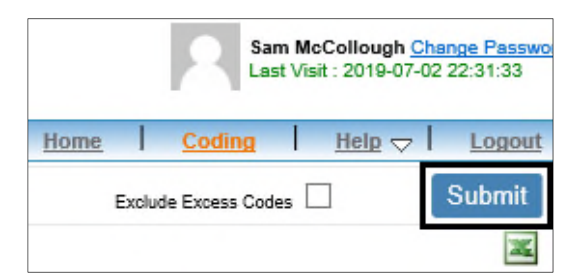

*Figure 5: Submit button* 

#### 4. The **WorkList** will display

5. Click the blue hyperlink in the **Pending** column for the **Type** of case to be worked

| <b>Dashboard</b><br><b>WorkList</b>                 |                |                                     |        |                         |                  |                                     |         |                         |                |
|-----------------------------------------------------|----------------|-------------------------------------|--------|-------------------------|------------------|-------------------------------------|---------|-------------------------|----------------|
| From date<br>Period<br>$\overline{\mathbf{v}}$<br>ᄪ | To date        | $ICD-10$<br>$\overline{\mathbf{v}}$ | Nuance | $\overline{\mathbf{v}}$ | Facility<br>A    | Pat Type<br>$\overline{\mathbf{v}}$ | Sub Pat | $\overline{\mathbf{v}}$ | JobID          |
| <b>Work List</b>                                    |                |                                     |        |                         |                  |                                     |         |                         |                |
| 100<br>$\vee$ entries<br><b>Show</b>                |                |                                     |        |                         |                  |                                     |         |                         |                |
| # Coder                                             | Assigned       | Last Login Date                     | Job ID | Version                 | Facility         | Type                                | Cases   | Coded                   | Pending        |
| Sam McCollough -<br>smccollough                     | 07/08/19 07:40 | 07/10/19 19:12                      | 53115  | $ICD-10$                | Master Case List | <b>INP</b>                          | 3       | $\bf{0}$                | $\overline{3}$ |
| Sam McCollough -<br>smccollough                     | 07/08/19 07:09 | 07/10/19 19:12                      | 53114  | $ICD-10$                | Master Case List | OPD                                 | 3       | $\overline{2}$          |                |

*Figure 6: Populated WorkList* 

6. Select a **Case ID** from the list

| NUANCE                        |           |                 |               |                      |                   |
|-------------------------------|-----------|-----------------|---------------|----------------------|-------------------|
| WorkList<br>Dashboard         |           |                 |               |                      |                   |
| Job ID<br>53114<br>$\sim$ 100 | Completed | $\sim$ 10       | $\sim$ 1      | Incomplete           | 2<br>$\sim$       |
| List<br><b>Abstract</b>       |           | Version: ICD-10 |               | <b>Coding Clinic</b> | <b>Guidelines</b> |
| S.No   Case ID                |           |                 | <b>Status</b> | Time                 |                   |
| <b>OPD1178</b>                |           |                 | ο             | 00:00:00             |                   |
| 2<br>OPD1130                  |           |                 | $\bullet$     | 00:00:00             |                   |

*Figure 7: List of Incomplete Cases* 

7. The **Case Time** starts counting once a **Case ID** is selected

**Note: Coding Clinic** and the Central Learning **Guidelines** can be accessed on this screen. These Guidelines are specific to Central Learning and must be reviewed prior to working each type of record: Outpatient, Inpatient, Ambulatory Surgery and ER.

|                       | <b>NUANCE</b>    |           |                 |   |     |                      |       |                   |
|-----------------------|------------------|-----------|-----------------|---|-----|----------------------|-------|-------------------|
| Dashboard             | <b>WorkList</b>  |           |                 |   |     |                      |       |                   |
| Job ID<br>÷           | 53114            | Completed | ÷               | 1 |     | Incomplete           | ÷     | 2                 |
| List                  | Abstract         |           | Version: ICD-10 |   |     | <b>Coding Clinic</b> |       | <b>Guidelines</b> |
| Case Time: 00: 00: 03 |                  |           |                 |   |     |                      |       |                   |
| Facility:             | Master Case List |           | Type:           |   | OPD | Age:                 | 16    |                   |
| CaseID:               | OPD1178          |           | LOS:            |   | 0   | Sex:                 | M     |                   |
| Service:              | Dermatology      |           | Discharge:      |   |     | OPD1238 Level:       | Basic |                   |

*Figure 8: Case Time clock and Coding Clinic and Guidelines links* 

8. Redacted real-life medical records for this **Case** appear on the right side of the screen

**Note:** Code all cases using ICD-10-CM codes regardless of date of service or documentation.

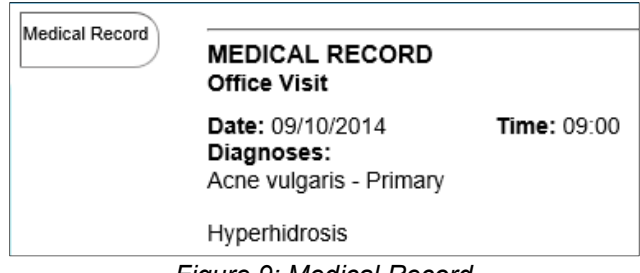

#### *Figure 9: Medical Record*

#### Looking up Codes for Outpatient Cases

Utilize the tools in Clintegrity, CCM or code books to look up codes to be entered into Cases in Central Learning.

To look up codes in CCM:

- 1. Access a test patient (e.g., zztest) in CCM
	- a. If no test patient is available in your database, you can use a real patient
	- b. DO NOT file the encounter to PCE
- 2. When reviewing documentation, you can look up codes in your usual fashion
	- a. Clintegrity (go in through your patient in CCM, do not use the standalone)
	- b. nCoder MD
	- c. E&M Calculator
	- d. Code Books

#### Looking up Codes for Inpatient Cases (no test patient required)

Utilize Clintegrity standalone to look up codes to be entered into Cases in Central Learning.

To look up codes in Clintegrity standalone:

- 1. Select **Coding/Abstracting** tab
- 2. Select **Code Books** button

| Coding/Abstracting CDI                                                            | <b>Compliance</b> Quality Measures<br><b>Record Management</b> | <b>VERA Analyzer</b> | <b>Patients</b> EDM File Manager Workflow<br><b>Admin</b> |                            |
|-----------------------------------------------------------------------------------|----------------------------------------------------------------|----------------------|-----------------------------------------------------------|----------------------------|
| View Encounters v   Code Books v   Code Packages   References v   Reports   Setup |                                                                |                      |                                                           |                            |
| <b>Coding/Abstracting: View Encounters</b>                                        |                                                                |                      |                                                           |                            |
| Search: Account #<br>$\vee$                                                       | <b>Go</b><br><b>Advanced Search</b>                            |                      |                                                           | <b>Code Books</b>          |
| <b>CLU</b><br><b>Alerts</b><br>Account# A<br>$\mathbf{R}$                         | <b>Facility</b><br><b>MRN</b>                                  | <b>Patient Name</b>  | Payor                                                     | <b>Admit</b><br>PT Charges |

*Figure 10: Clintegrity Stand Alone* 

3. Begin coding and a DRG will populate and Clintegrity edits will be available. **Note:** Codes must be entered in Clintegrity to generate a DRG

## Entering Codes into Central Learning Cases

Coders must enter codes into the Central Learning Cases.

- 1. Enter the generated codes into Central Learning
- 2. Enter all codes, modifiers, and DRG into the appropriate fields of the **Case** screen **Note:** Codes can be copy/pasted or manually entered into these fields
- 3. Use the green plus sign "+" to add additional code fields, and the minus sign "-" to delete codes
- 4. Enter comments in the **Notes** field for coder reference during documentation review

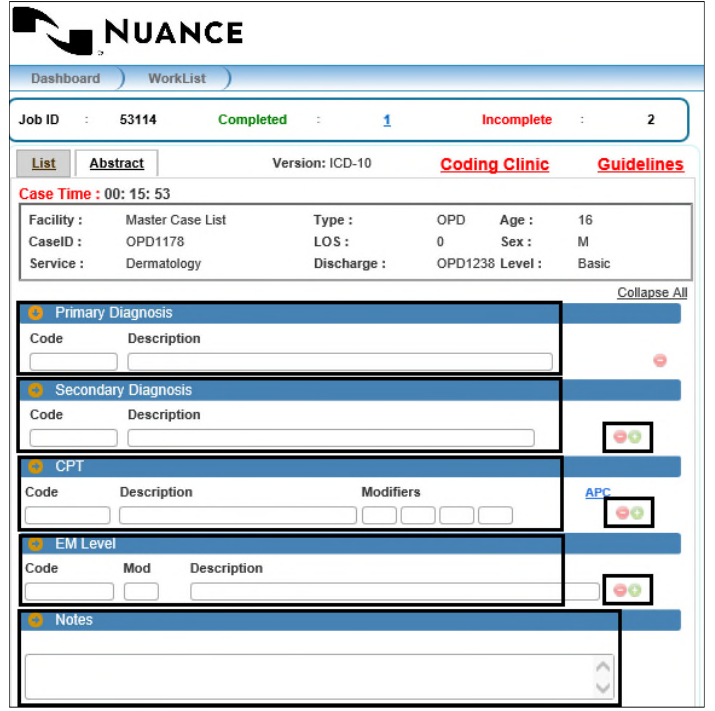

 *Figure 11: Outpatient Case Screen* 

| Job ID<br>÷           | 53115                       | <b>Completed</b>   | ÷               | $\bf{0}$ |                | Incomplete           | ÷     | 3                 |
|-----------------------|-----------------------------|--------------------|-----------------|----------|----------------|----------------------|-------|-------------------|
| List                  | Abstract                    |                    | Version: ICD-10 |          |                | <b>Coding Clinic</b> |       | <b>Guidelines</b> |
| Case Time: 00: 00: 59 |                             |                    |                 |          |                |                      |       |                   |
| Facility:             | Master Case List            |                    | Type:           |          | <b>INP</b>     | Age:                 | 63    |                   |
| CaseID:               | INP13216                    |                    | LOS:            |          | $\overline{2}$ | Sex:                 | F     |                   |
| Service:              | Endocrinology               |                    | Discharge:      |          | 01             | Level:               | Basic |                   |
|                       |                             |                    |                 |          |                |                      |       | Collapse All      |
| Ą.                    | <b>Admit Diagnosis</b>      |                    |                 |          |                |                      |       |                   |
| Code                  | <b>Description</b>          |                    |                 |          |                |                      |       |                   |
|                       |                             |                    |                 |          |                |                      |       |                   |
|                       | <b>Principal Diagnosis</b>  |                    |                 |          |                |                      |       |                   |
| Code                  | POA                         | Description        |                 |          |                |                      |       |                   |
|                       | $POA$ $\vee$                |                    |                 |          |                |                      |       |                   |
|                       | <b>Additional Diagnosis</b> |                    |                 |          |                |                      |       |                   |
| Code                  | POA                         | <b>Description</b> |                 |          |                |                      |       |                   |
|                       | $POA$ $\vee$                |                    |                 |          |                |                      |       | <b>oo</b>         |
| Procedure             |                             |                    |                 |          |                |                      |       |                   |
| Code                  | Description                 |                    |                 |          |                |                      |       |                   |
|                       |                             |                    |                 |          |                |                      |       | 80                |
| $\blacksquare$ DRG    |                             |                    |                 |          |                |                      |       |                   |
| Code                  | Description                 |                    |                 |          |                | Weight               |       |                   |
|                       |                             |                    |                 |          |                |                      |       |                   |

 *Figure 12: Inpatient Case Screen* 

5. Click the **Submit Case** button

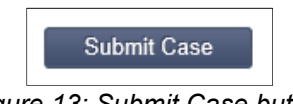

*Figure 13: Submit Case button* 

6. For inpatient cases, if you try to submit a case without entering a DRG in the DRG field, this error message will appear

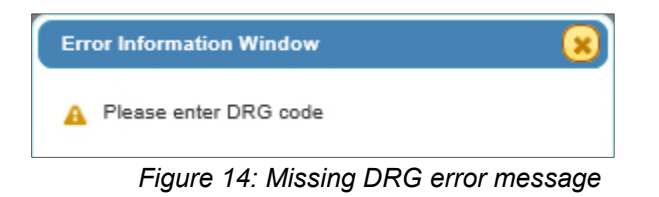

7. Click **Continue to Submit** to submit the **Case** and stop the **Case Time** clock

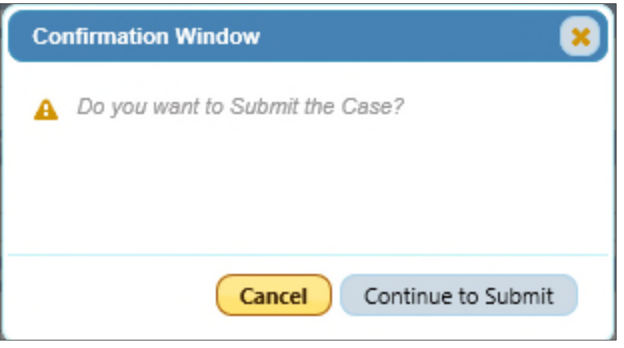

*Figure 15: Continue to Submit button* 

8. Once the case is submitted, the **Coder's Answers & Answer Key** window will pop up

| Coder's Answers & Answer Key                                                                                                    |                                                                                          |                                       |                                    |                                                                                          | B                                |
|----------------------------------------------------------------------------------------------------|------------------------------------------------------------------------------------------|---------------------------------------|------------------------------------|------------------------------------------------------------------------------------------|----------------------------------|
| JobID: 53114                                                                                                    | Coder's Name: Sam McCollough - smccollough                                               | Coded: 07/22/2019                     |                                    | Case ID: OPD1130                                                                         | <b>Difficulty Level : Basic</b>  |
| <b>Facility: Master Case List</b>                                                                                               | <b>Medical Service : Medicine</b>                                                        | Patient Type: OPD                     |                                    | Code System : ICD-10                                                                     | <b>Medical Record</b>            |
| <b>Coder's Answers</b>                                                                                                    |                                                                                          | Calculator                            | Answer Key                         |                                                                                          |                                  |
|                                                                                                    |                                                                                          | Score: 100%                           |                                    |                                                                                          |                                  |
| <b>Primary Diagnosis:</b><br>Code                                                                                               | <b>Description</b>                                                                       |                                       | <b>Primary Diagnosis:</b><br>Code  | Description                                                                              |                                  |
| R07.9<br>✓                                                                                                    | Chest pain, unspecified                                                                  | Details                               | R07.9                              | Chest pain, unspecified                                                                  | Details                          |
| <b>Secondary Diagnosis:</b>                                                                                                    |                                                                                          | Score: 100%                           | <b>Secondary Diagnosis:</b>        |                                                                                          |                                  |
| Code<br>✓<br>J45.909<br>✓<br>K21.9                                                                                              | Description<br>Unspecified asthma, uncomplicated<br>Gastro-esophageal reflux disease wit | Details<br>Details                    | Code<br>K21.9<br>J45.909           | Description<br>Gastro-esophageal reflux disease wit<br>Unspecified asthma, uncomplicated | Details<br><b>Details</b>        |
| CPT:                                                                                                    |                                                                                          | Score: 0                              | CPT:                               |                                                                                          |                                  |
| Mod<br>Code<br>25<br>93000<br>×                                                                                                 | Description<br>Ecg Routine Ecg W/least 12 Lds W/i&r                                      | Details                               | Code<br>Mod<br>93000<br><b>N/S</b> | Description<br>Ecg Routine Ecg W/least 12 Lds W/i&r                                      | Details                          |
| APC:                                                                                                    |                                                                                          | Score: - %                            | APC:                               |                                                                                          |                                  |
| CPT - APC<br>E/M Level:                                                                                                    | <b>APC Description</b>                                                                   | Score: 100%                           | CPT - APC<br><b>E/M Level:</b>     | <b>APC Description</b>                                                                   |                                  |
| Mod<br>Code<br>99214<br>✓                                                                                                    | Description<br>Office Outpatient Visit 25 Minutes                                        | Details                               | Code<br>Mod<br>99214               | Description<br>Office Outpatient Visit 25 Minutes                                        | Details                          |
| <b>Post Coding Notes</b>                                                                                                    |                                                                                          |                                       |                                    |                                                                                          | $\wedge$<br>Submit<br>$\backsim$ |
| * v' Correct Code.<br>* X Incorrect Code.<br>* N/S Code not selected by Coder.<br><b>E</b> Code not included in the answer key. |                                                                                          | 2018 Aviance Suite's Central Learning |                                    |                                                                                          |                                  |

*Figure 16: Coder's Answers and Answer Key screen* 

9. There is a legend at the bottom-left of the screen for the symbols used in this window and the below figure shows a more detailed version

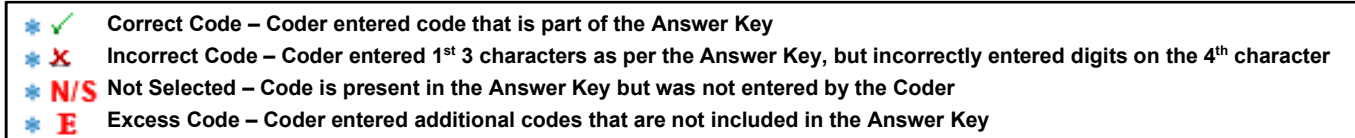

*Figure 17: Detailed Legend of symbols* 

10. In the **Coder's Answers** section, there are interactive tools

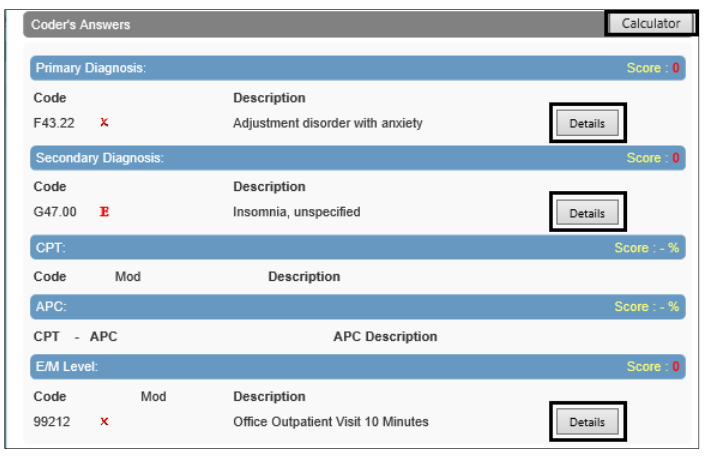

*Figure 18: Coder's Answers screen* 

a. Click the **Calculator** button to view the calculation details

| OPD - Accuracy Score Report |                        |                |                  |                      |
|-----------------------------|------------------------|----------------|------------------|----------------------|
| <b>Code Type</b>            | <b>Correct Answers</b> | #of Answers    | #of Excess Codes | <b>Coder's Score</b> |
| <b>Primary Diagnosis</b>    |                        |                | 0                | 100%                 |
| Secondary Diagnosis         | $\overline{2}$         | $\overline{2}$ | 0                | 100%                 |
| CPT                         |                        | $\overline{2}$ | 0                | 50.0%                |
| Total                       |                        | 5              | $\Omega$         | 80.0%                |
| E/M Level                   |                        |                | 0                | 100%                 |
| <b>APC</b>                  | 0                      | 0              |                  | ۰                    |

*Figure 19: Calculator screen* 

b. Hover over the Details buttons next to any code for information pertaining to that code

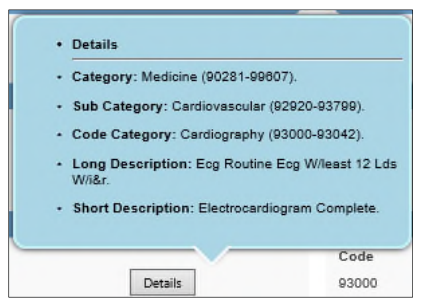

*Figure 20: Code Details* 

11. In the **Answer Key** section, there are interactive tools including a **Details** button and a **Genie Bottle**

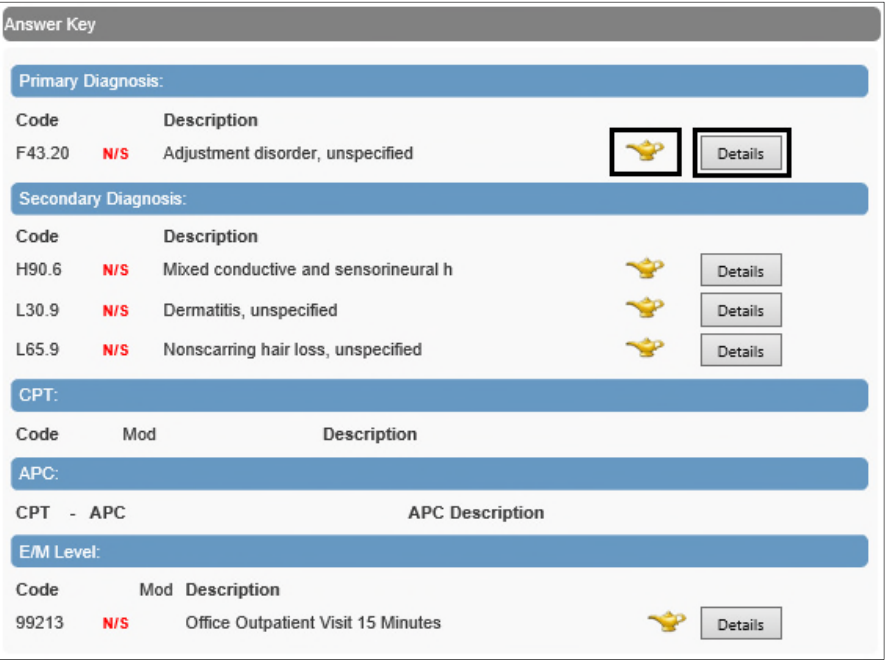

*Figure 21: Answer Key screen* 

a. Hover over the **Details** button next to any code for information pertaining to that code

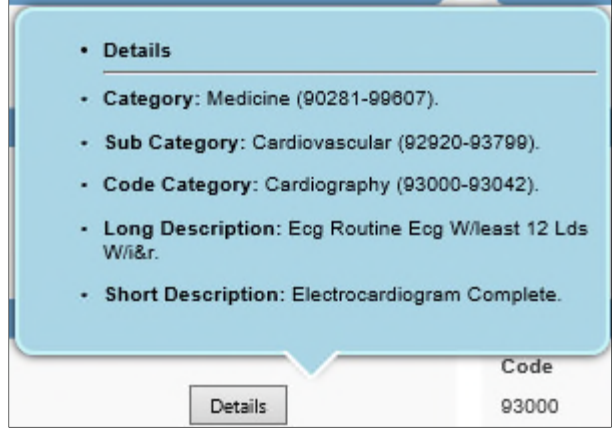

*Figure 22: Code Details* 

b. Click the **Genie Bottle** next to any code to see the **Code Rationale** pertaining to that code

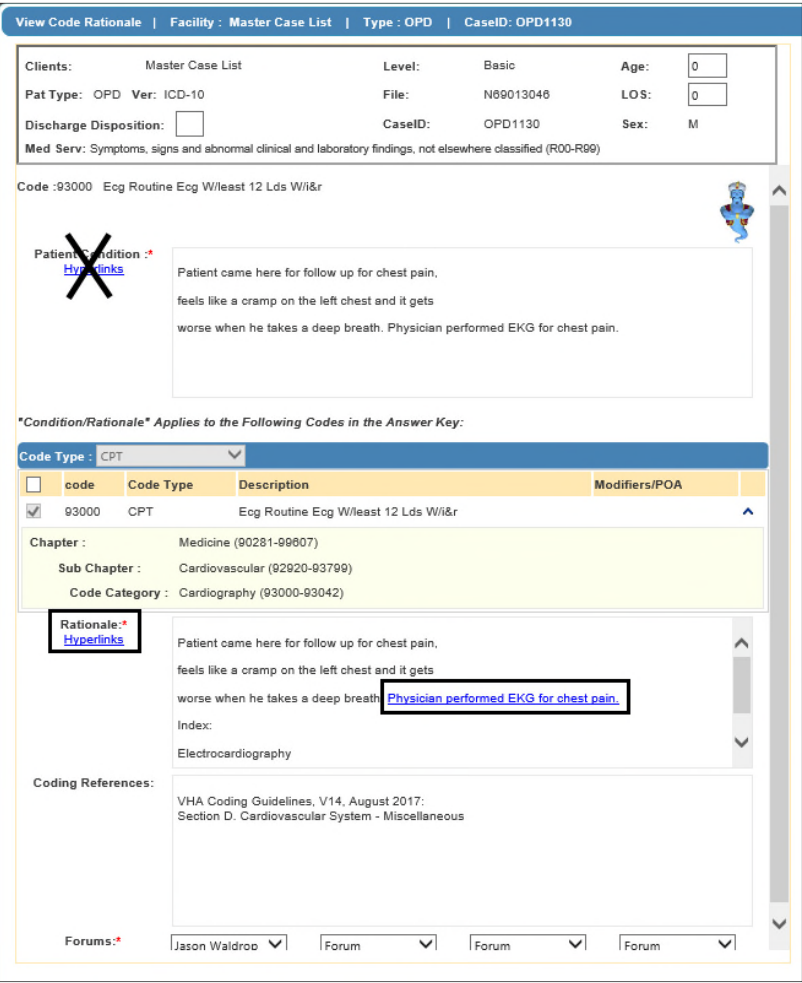

*Figure 23: Code Rationale screen* 

- 12. **Code Rationale** contains three sections
	- a. **Patient Condition**
	- b. **Rationale**
	- c. **Coding Clinic**
	- d. Click the blue hyperlinks in the **Code Rationale** screen to display a list of **Tags** (the Patient Condition hyperlink is disabled)

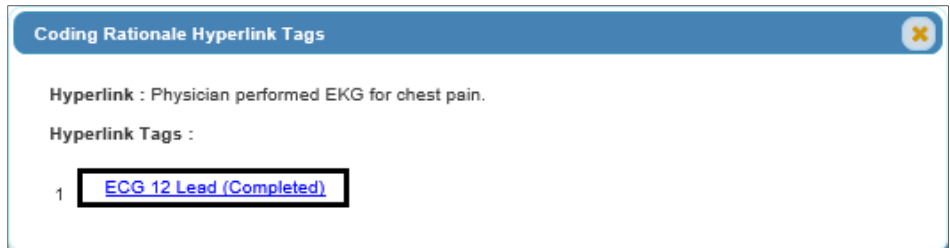

*Figure 24: Coding Rationale Hyperlink Tags* 

e. Click on a **Tag** to be directed to the specific documentation in the medical record that supports the tagged item

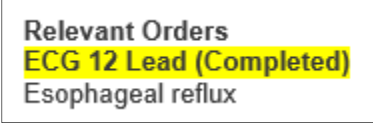

*Figure 25: Supporting Documentation* 

13. Click the **Medical Record** button to access the medical records for this **Case**

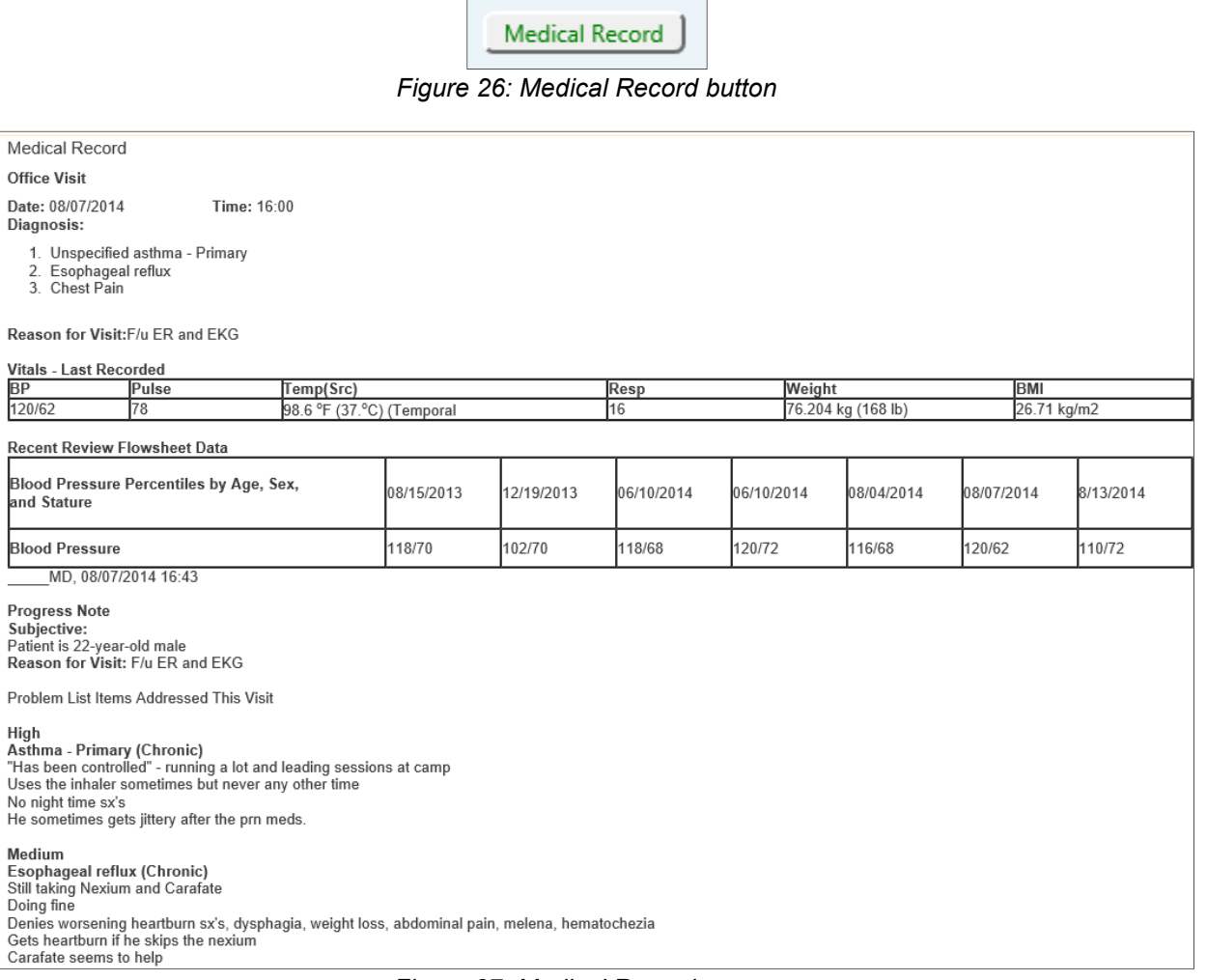

*Figure 27: Medical Record screen* 

- 14. Enter notes in the **Post Coding Notes** field to communicate questions or concerns regarding this Case
- 15. Click the **Submit** button to save the note

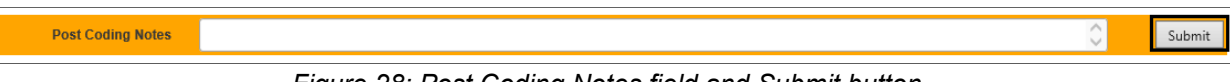

*Figure 28: Post Coding Notes field and Submit button* 

# **Dashboard**

The Central Learning Dashboard provides Coders with metrics to evaluate their own coding accuracy and education opportunity. Within the dashboard, there are several filters and tabs that display Accuracy and Productivity data in multiple formats. The data itself comes from the submission of codes from the coder after they have completed coding a case. The data is stored, calculated and displayed to the user through various types of reporting tools based on the dashboard filters and tabs the user is currently viewing.

Coders can utilize the **Dashboard** to review Key Performance Indicators (KPI), Skill Gaps (includes accuracy metrics), and charted Summary data.

Log in to Central Learning at https://www.centrallearning.com/

For detailed logon information or if you have logon issues, see Appendix A.

**Note:** Internet Explorer 11 or higher with popups enabled is recommended. For instructions on how to enable popups in IE11, see Appendix B.

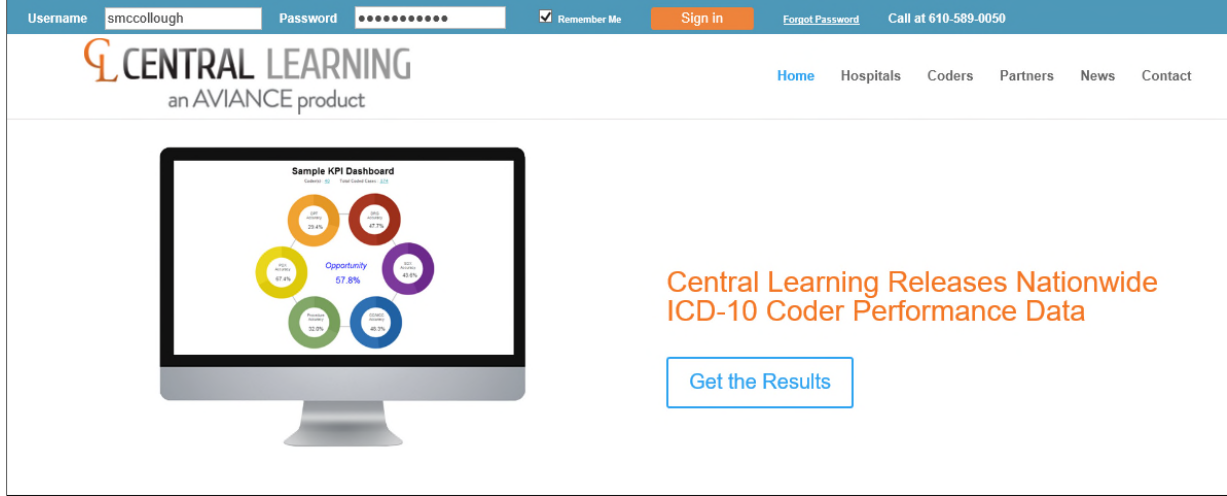

*Figure 29: Central Learning Logon Screen* 

Select the **Dashboard** tab:

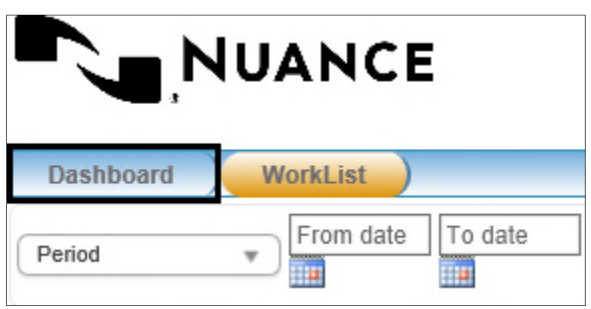

*Figure 30: Dashboard and Worklist tabs* 

#### KPI Dashboard

- 1. The **KPI Dashboard** will display by default and will show metrics for the following
	- a. CPT Accuracy
	- b. PDX Accuracy
	- c. SDX Accuracy
	- d. Procedure Accuracy
	- e. Opportunity
- 2. Select a time period from the drop-down list or enter a date range using the calendars

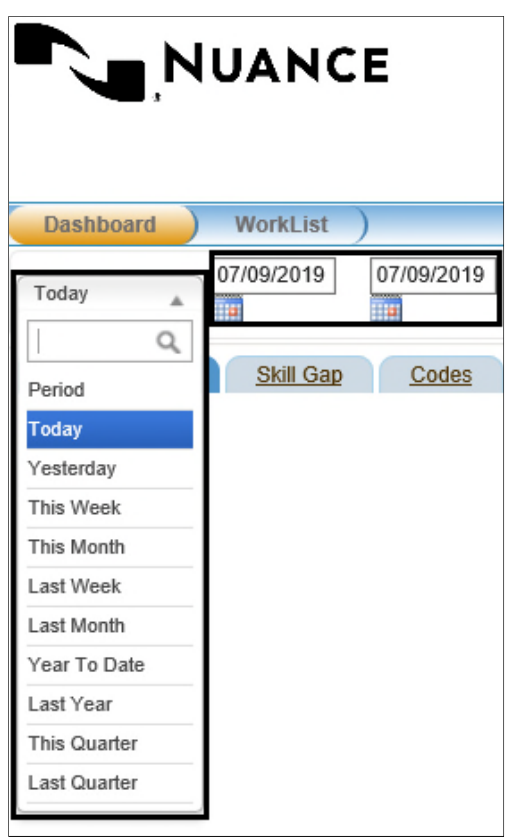

*Figure 31: Report Period drop-down menu and From date and To date fields* 

3. Click the **Submit** button

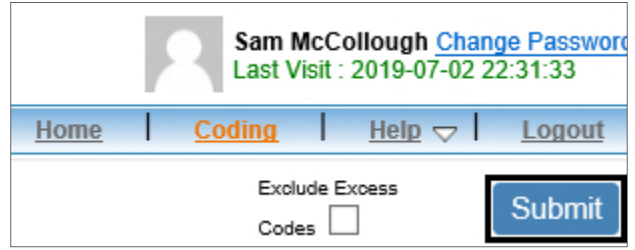

*Figure 32: Submit button* 

4. The **KPI Dashboard** report will be displayed.

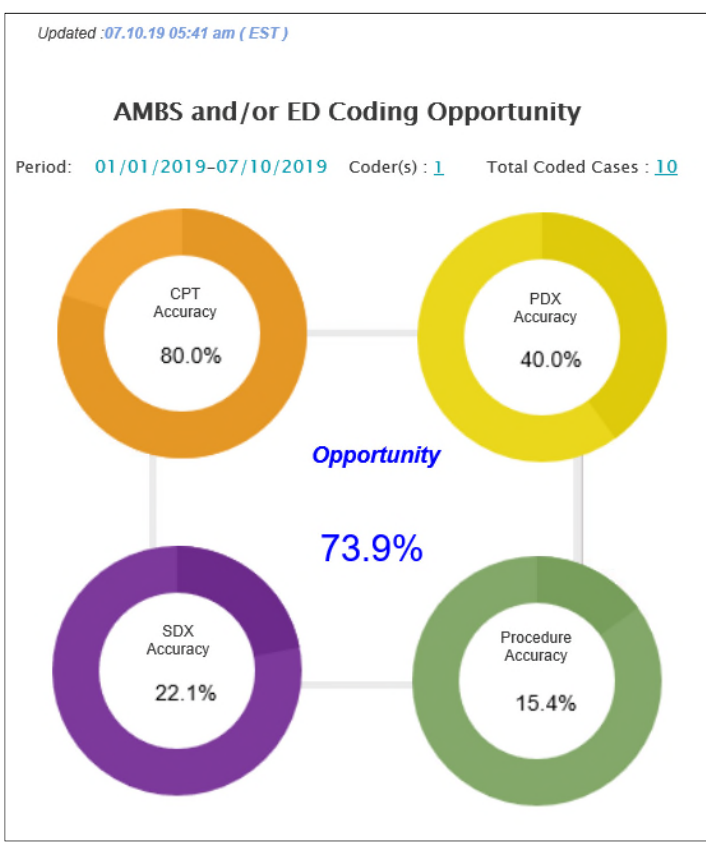

*Figure 33: KPI Dashboard report* 

- 5. Click on any of the Accuracy infographics or the Opportunity link for detailed information
- 6. The Cases Coded window will display, showing detailed accuracy data for each encounter coded during the selected time frame

| Show $100 \vee$ entries |                          |              |                |                |                |                          |                     | Search:        |              |
|-------------------------|--------------------------|--------------|----------------|----------------|----------------|--------------------------|---------------------|----------------|--------------|
| Case ID<br>◆            | # Coded<br>$\rightarrow$ | Score Avg    | <b>Hrs Avg</b> | PDX Avg<br>÷   | <b>SDX Avg</b> | PX Avg                   | <b>CPT Avg</b><br>٠ | Ex-Dx Avg<br>e | Ex-Px Avg    |
| OPD1096                 | $\overline{1}$           | 71.4         | 0.5            | 100            | 66.7           | $\sim$                   | 100                 | 1.0            | $\bf{0}$     |
| INP14603                | $\overline{1}$           | 66.7         | 0.8            | $\mathbf{0}$   | 100            | 66.7                     | $\sim$              | 2.0            | $\bf{0}$     |
| OPD1106                 | $\overline{1}$           | 60.0         | 1.6            | 100            | 33.3           | $\overline{\phantom{a}}$ | $\sim$              | 1.0            | $\mathbf 0$  |
| OPD1100                 | $\overline{1}$           | 42.9         | 2.9            | $\mathbf{0}$   | 30.0           | ×,                       | 100                 | 4.0            | $\mathbf{0}$ |
| <b>INP14625</b>         | $\overline{1}$           | 33.3         | 0.8            | 100            | 34.6           | $\overline{0}$           | $\sim$              | 4.0            | 2.0          |
| <b>INP14779</b>         | $\overline{1}$           | 8.3          | 1.6            | 100            | $\mathbf{0}$   | $\mathbf{0}$             | $\sim$              | 2.0            | 2.0          |
| <b>INP14744</b>         | $\overline{1}$           | $\mathbf{0}$ | 25.4           | $\overline{0}$ | $\mathbf{0}$   | ٠                        | $\sim$              | 2.0            | $\mathbf 0$  |
| OPD1104                 | $\overline{1}$           | $\mathbf{0}$ | 1.6            | $\mathbf{0}$   | $\mathbf{0}$   | $\sim$                   | $\mathbf{0}$        | 1.0            | $\mathbf{0}$ |
| <b>OPD1178</b>          | $\overline{1}$           | $\mathbf{0}$ | 0.8            | $\mathbf{0}$   | $\mathbf{0}$   | $\sim$                   | $\sim$              | 1.0            | $\mathbf{0}$ |
| OPD1177                 | $\overline{1}$           | $\mathbb O$  | 0.6            | $\mathbf{0}$   | $\mathbb O$    | $\sim$                   | $\sim$              | 2.0            | $\bf 0$      |

*Figure 34: Cases Coded popup window* 

## Additional Dashboard Tabs

The dashboard tabs take the data shown in the graph and organizes the data into different report views based on the specific type of criteria the user is looking for.

There are 6 tabs in addition to the **KPI Dashboard** tab:

- **Skill Gap** Default user view showing a graph with overall coding data
- **Codes** Data is displayed by Code Categories
- **Coders** Data is displayed for the logged-in Coder showing the individual's accuracy and productivity
- **Facilities** Data is displayed by the Facility type showing statistics for the facility
- **Cases** Data is displayed by Cases as a group statistic
- **Summary** Data is displayed using bar graphs on the coder's productivity and accuracy

#### Skill Gap Tab

- 1. Click on **Skill Gap** link
- 2. Click **INP** to display Inpatient accuracy
- 3. Click **AMBS** to display Ambulatory Surgery accuracy
- 4. Click **ER** to display Emergency Department accuracy
- 5. Click **OPD** to display Outpatient Clinic accuracy
- 6. Click **Diagnosis** to display Diagnosis category accuracy
- 7. Click **Procedure** to display Procedure category accuracy
- 8. Click **CPT** to display CPT category accuracy

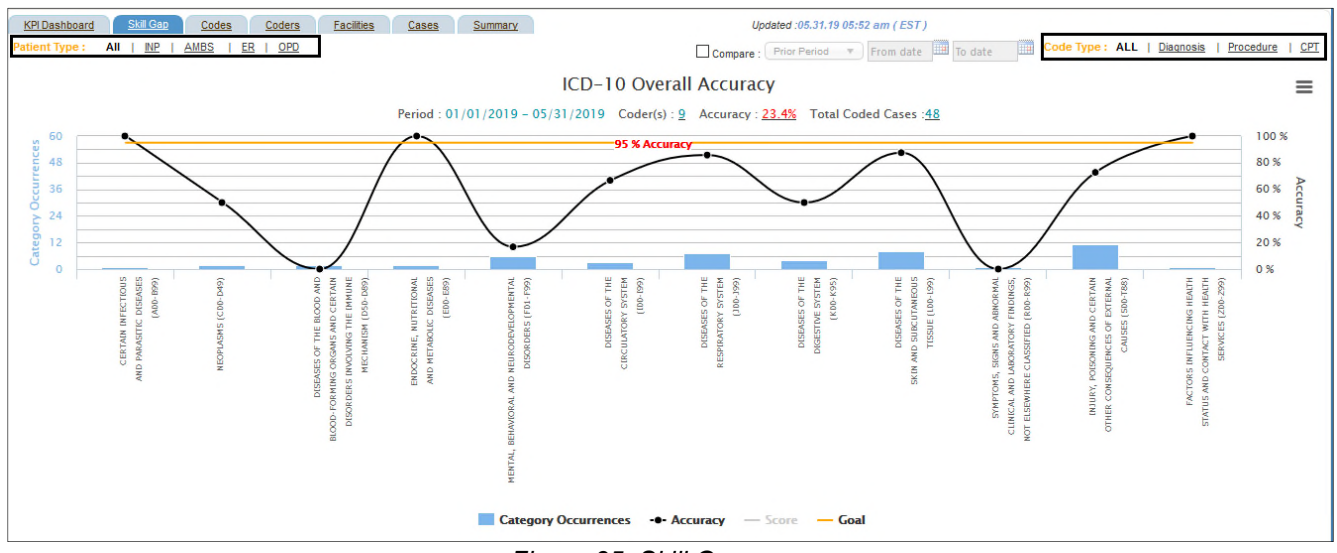

*Figure 35: Skill Gap*

**Note:** Hover over any of the Category Occurrences, Coder, Accuracy or Total Coded Cases for detailed information

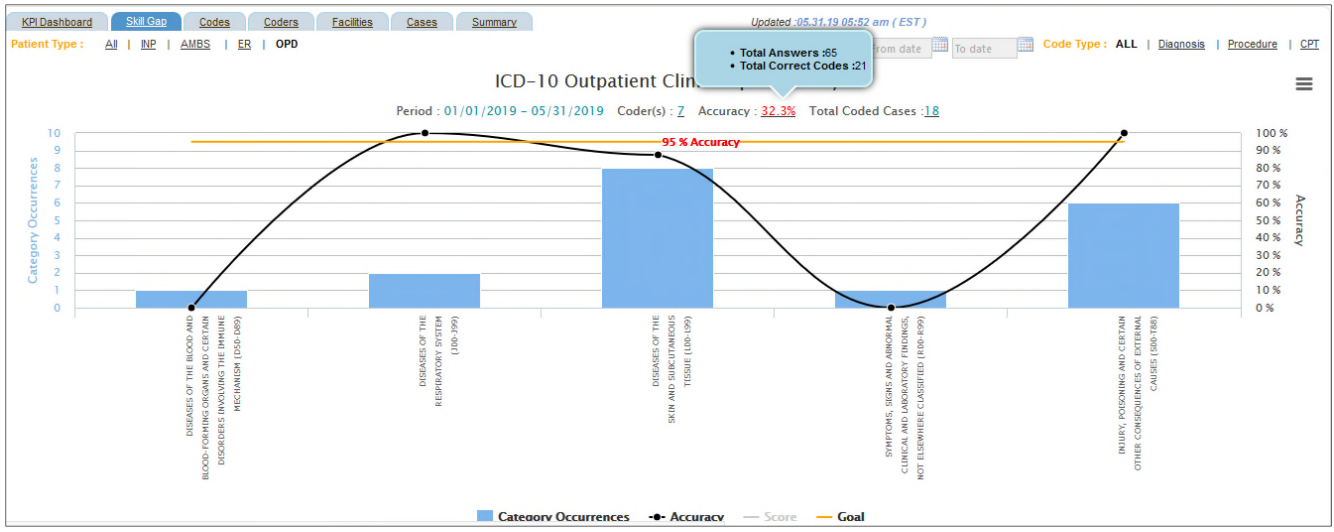

*Figure 36: Skill Gap Detailed Accuracy* 

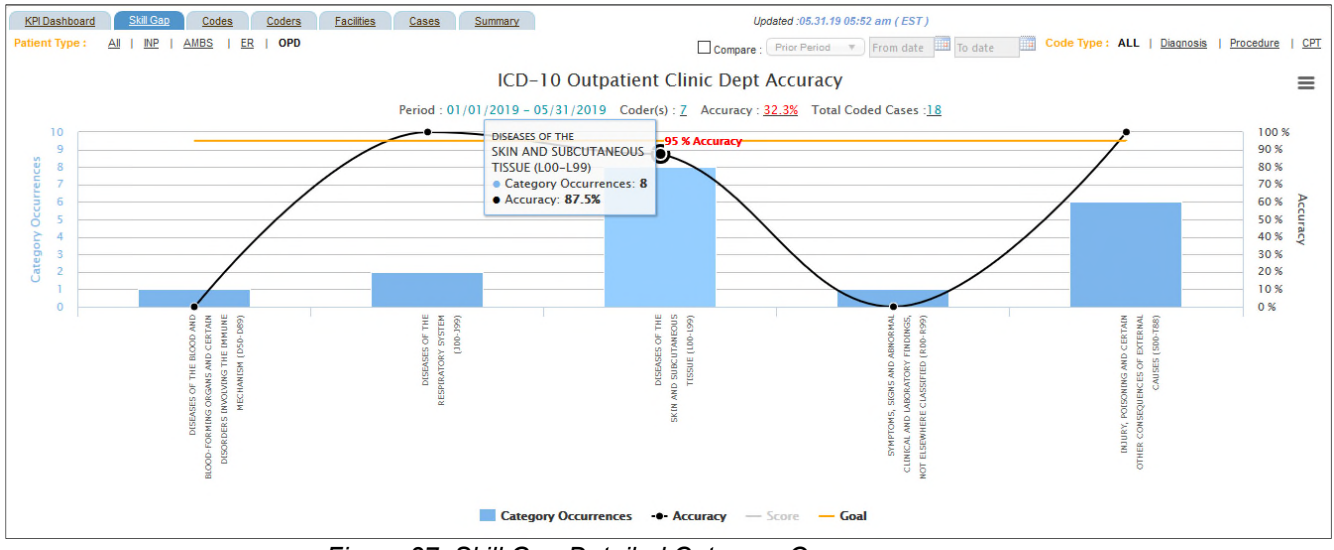

*Figure 37: Skill Gap Detailed Category Occurrence*

There are four sections at the bottom of the graph where more specific data can be viewed

#### 1. Click a **Category** link

a. Applicable sub-category will display

|                                              | Category  |                             |         |            |                            |    |         | <b>Sub Category</b>                                    |         |                          |                                                      |        | <b>Code Category</b>       |         |       |                 |                  | Code  |                   |                     |        |
|----------------------------------------------|-----------|-----------------------------|---------|------------|----------------------------|----|---------|--------------------------------------------------------|---------|--------------------------|------------------------------------------------------|--------|----------------------------|---------|-------|-----------------|------------------|-------|-------------------|---------------------|--------|
| TOP <sub>5</sub>                             |           | Bottom <sub>5</sub>         |         |            | TOP <sub>5</sub>           |    |         | Bottom <sub>5</sub>                                    |         |                          | TOP <sub>5</sub>                                     |        | Bottom <sub>5</sub>        |         |       |                 | TOP <sub>5</sub> |       |                   | Bottom <sub>5</sub> |        |
| #Catennow                                    |           | $Casea$ % $\#C$ atomnu      | Cases % |            | # Category                 |    |         | Cases % #Category                                      | Cases % |                          | # Category                                           |        | Cases % #Category          | Cases % |       | #Code           |                  |       | Cases % #Code     | Cases %             |        |
| DISEASES OF THE RESPIRATORY SYSTEM (J00-J99) |           |                             |         |            | 1 INJURIES TO THE AB 6     |    |         | 100 1 NUTRITIONAL ANEMI 1                              |         | $\overline{\phantom{a}}$ | 1 SUPERFIC INJ ABDOI 6                               |        | 100 1 HEMORRHAGE FROM      |         |       | 0 1 S30.1XXA    |                  |       | 100 1 D51.0       |                     |        |
| <b>2 DISEASES OF THE RE</b>                  |           | 100 2 SYMPTOMS, SIGNS A     |         | $^{\circ}$ | 2 CHRONIC LOWER RE         |    |         | 100 2 SYMPTOMS AND SIG 1                               |         |                          | $0$ 2 ASTHMA (J45)                                   |        | 100 2 VITAMIN B12 DEFICE 1 |         |       | $0$   2 J45.909 |                  |       | 100 2 R04.0       |                     |        |
| 3 DISEASES OF THE SI                         |           | 87.5 3 DISEASES OF THE SI 8 |         |            | 87.5 3 ACUTE UPPER RESPL 1 |    |         | 100 3 DERMATITIS AND EC. 8                             |         |                          | 87.5 3 ACUTE SINUSITIS (JO 1                         |        | 100 3 OTHER AND UNSPEC 8   |         |       | 87.5 3 J01.90   |                  |       | 100 3L30.9        |                     | 8 87.5 |
| 4 SYMPTOMS, SIGNS / 1                        |           | 0 4 INJURY, POISONING / 6   |         |            |                            |    |         | 100 4 DERMATITIS AND EC. 8 87.5 4 INJURIES TO THE AB 6 |         |                          | 100 4 OTHER AND UNSPEC 8 87.5 4 SUPERFIC INJ ABDOI 6 |        |                            |         |       | 100 4L30.9      |                  |       | 8 87.5 4 S30.1XXA |                     | 6 100  |
| II 5 DISEASES OF THE BL                      |           | 0 5 DISEASES OF THE RE 2    |         |            | 100 5 SYMPTOMS AND SIG 1   |    | $\circ$ | 5 ACUTE UPPER RESPI                                    |         |                          | 100   5 VITAMIN B12 DEFICIE                          |        | 0 5 ACUTE SINUSITIS (JD    |         |       | 100 5 R04.0     |                  |       | 0 5 JO1.90        |                     | 100    |
|                                              | Latin Lab |                             | ALC: Y  | $-10.5$    |                            | 44 | $\geq$  |                                                        | A.M.    | $\gg$                    |                                                      | $-122$ |                            | 4.31    | $\gg$ |                 | <b>HOLD</b>      | $\gg$ |                   | C <sub>0</sub>      | $\geq$ |

*Figure 38: Skill Gap Detailed Case Data* 

#### 2. Click a **Sub-Category**

a. Applicable code category will display

|                                                |              |                               |            |       |                            | $\boldsymbol{\mathsf{x}}$ |
|------------------------------------------------|--------------|-------------------------------|------------|-------|----------------------------|---------------------------|
| Show $100 \times$ entries                      |              |                               | Search:    |       | Go                         |                           |
| # Sub Category                                 | Cases        | Accuracy $\blacktriangledown$ | $PDX(\% )$ | Cases | SDX(%                      | Cases                     |
| 1 ACUTE UPPER RESPIRATORY INFECTIONS (J00-J06) | $\mathbf{1}$ | 100                           | 100        | (1)1  | ۰                          | (0)0                      |
| 2 CHRONIC LOWER RESPIRATORY DISEASES (J40-J47) | $\mathbf{1}$ | 100                           | 100        | (1)1  | $\overline{\phantom{a}}$   | (0)0                      |
| Showing 1 to 2 of 2 entries                    |              |                               |            |       | First Previous 1 Next Last |                           |

*Figure 39: Skill Gap Sub-Category* 

- 3. Click a **Code Category**
	- a. Applicable code(s) will display

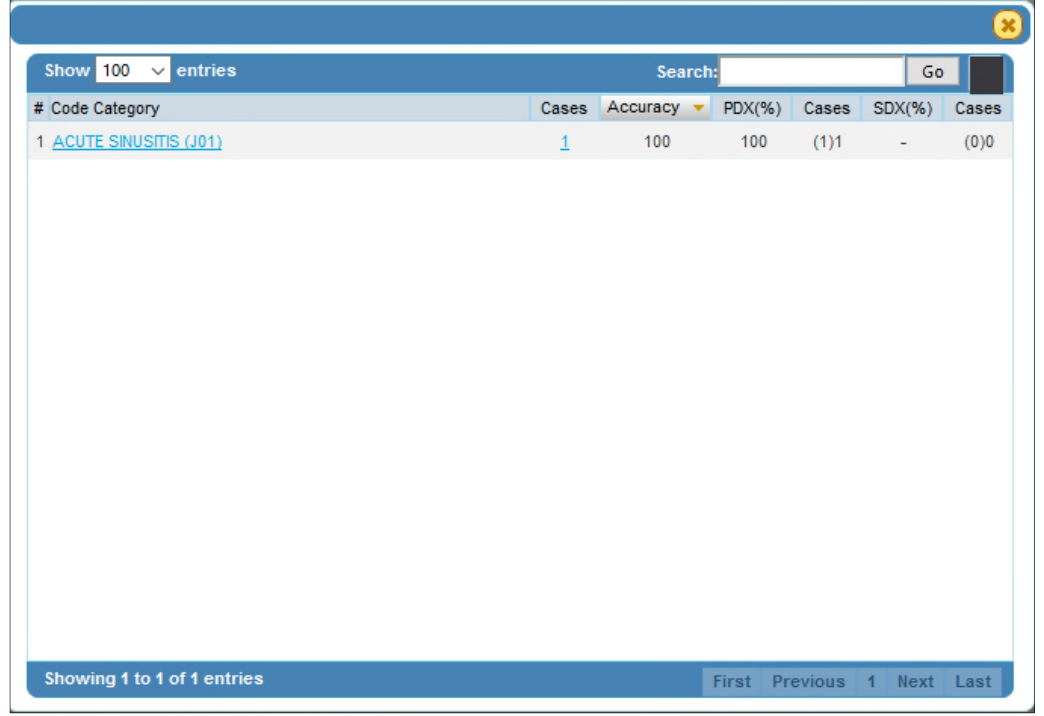

*Figure 40: Skill Gap Code Category*

|          | <b>ACUTE SINUSITIS (J01)</b> |         |                    |            |       |            | $\mathbf{x}$ |  |  |  |  |
|----------|------------------------------|---------|--------------------|------------|-------|------------|--------------|--|--|--|--|
|          | Show $100 \times$ entries    |         | Search:            |            |       |            |              |  |  |  |  |
| # DX     | Description                  | Cases   | Accuracy $\bullet$ | $PDX(\% )$ | Cases | $SDX(\% )$ | Cases        |  |  |  |  |
| 1 J01.90 | Acute sinusitis, unspecified | $\perp$ | 100                | 100        | (1)1  | $\sim$     | (0)0         |  |  |  |  |
|          |                              |         |                    |            |       |            |              |  |  |  |  |
|          |                              |         |                    |            |       |            |              |  |  |  |  |
|          |                              |         |                    |            |       |            |              |  |  |  |  |
|          |                              |         |                    |            |       |            |              |  |  |  |  |
|          |                              |         |                    |            |       |            |              |  |  |  |  |
|          |                              |         |                    |            |       |            |              |  |  |  |  |
|          |                              |         |                    |            |       |            |              |  |  |  |  |
|          |                              |         |                    |            |       |            |              |  |  |  |  |
|          |                              |         |                    |            |       |            |              |  |  |  |  |
|          |                              |         |                    |            |       |            |              |  |  |  |  |
|          |                              |         |                    |            |       |            |              |  |  |  |  |
|          |                              |         |                    |            |       |            |              |  |  |  |  |
|          |                              |         |                    |            |       |            |              |  |  |  |  |
|          |                              |         |                    |            |       |            |              |  |  |  |  |
|          |                              |         |                    |            |       |            |              |  |  |  |  |
|          |                              |         |                    |            |       |            |              |  |  |  |  |

*Figure 41: Skill Gap Code*

- 1. Click **Category** bar graph icon to see category data
- 2. Click **Sub-Category** bar graph icon to see sub-category data
- 3. Click **Code Category** bar graph icon to see code category data
- 4. Click **Code** bar graph icon to see code data

| Category                                     |                             |         | 4,444    |                                                        |         |       | <b>Sub Category</b>                            |         |            |                              |             |       | <b>Code Category</b>        |         |          |                  |    | Code     |                     |         |               |
|----------------------------------------------|-----------------------------|---------|----------|--------------------------------------------------------|---------|-------|------------------------------------------------|---------|------------|------------------------------|-------------|-------|-----------------------------|---------|----------|------------------|----|----------|---------------------|---------|---------------|
| TOP 5                                        | Bottom <sub>5</sub>         |         |          | TOP <sub>5</sub>                                       |         |       | Bottom <sub>5</sub>                            |         |            | TOP <sub>5</sub>             |             |       | Bottom <sub>5</sub>         |         |          | TOP <sub>5</sub> |    |          | Bottom <sub>5</sub> |         |               |
| #Category                                    | Cases % #Category           | Cases % |          | # Category                                             |         |       | Cases % #Category                              | Cases % |            | #Category                    |             |       | Cases % #Category           | Cases % |          | #Code            |    |          | Cases % #Code       | Cases % |               |
| DISEASES OF THE RESPIRATORY SYSTEM (J00-J99) |                             |         |          |                                                        |         |       | 1 INJURIES TO THE AB 6 100 1 NUTRITIONAL ANEMI |         | $^{\circ}$ | 1 SUPERFIC INJ ABDOI         | -6.         |       | 100 1 HEMORRHAGE FROM       |         |          | S30.1XXA         | G. |          | 100 1D51.0          |         |               |
| <b>2 DISEASES OF THE RE</b>                  | 100 2 SYMPTOMS, SIGNS A     |         | $\theta$ | 2 CHRONIC LOWER RE 1                                   |         |       | 100 2 SYMPTOMS AND SIG 1                       |         |            | $0$   2 ASTHMA (J45)         |             |       | 1 100 2 VITAMIN B12 DEFICIE |         | $\theta$ | 2 145.909        |    |          | 100 2 R04.0         |         | $\mathbf{0}$  |
| 3 DISEASES OF THE SI                         | 87.5 3 DISEASES OF THE SH 8 |         |          | 87.5 3 ACUTE UPPER RESPI 1                             |         |       | 100 3 DERMATITIS AND EC. 8                     |         |            | 87.5 3 ACUTE SINUSITIS (JC 1 |             |       | 100 3 OTHER AND UNSPEC 8    |         |          | 87.5 3 J01.90    |    |          | 100 3L30.9          |         | 8 87.5        |
| 4 SYMPTOMS, SIGNS / 1                        | 0 4 INJURY, POISONING / 6   |         |          | 100 4 DERMATITIS AND EC. 8 87.5 4 INJURIES TO THE AB 6 |         |       |                                                |         |            | 100 4 OTHER AND UNSPEC 8     |             |       | 87.5 4 SUPERFIC INJ ABDOI 6 |         | 100      | 4L30.9           |    |          | 8 87.5 4 530.1XXA   | -61     | 100           |
| 5 DISEASES OF THE BL                         | 5 DISEASES OF THE RE 2      |         |          | 100 5 SYMPTOMS AND SIG 1                               |         |       | 0 5 ACUTE UPPER RESPI                          |         |            | 100   5 VITAMIN B12 DEFICIE  |             |       | 0 5 ACUTE SINUSITIS (JO 1   |         |          | 100 5R04.0       |    |          | 0 5 JO1.90          |         | 100           |
| star shi                                     |                             | Sec.    | $-10.0$  |                                                        | $-0.47$ | $\gg$ |                                                | A.M.    | $\geq$     |                              | <b>SALE</b> | $\gg$ |                             | $-0.35$ | $\gg$    |                  |    | $\cdots$ |                     | A.M.    | $\Rightarrow$ |

*Figure 42: Skill Gap Code*

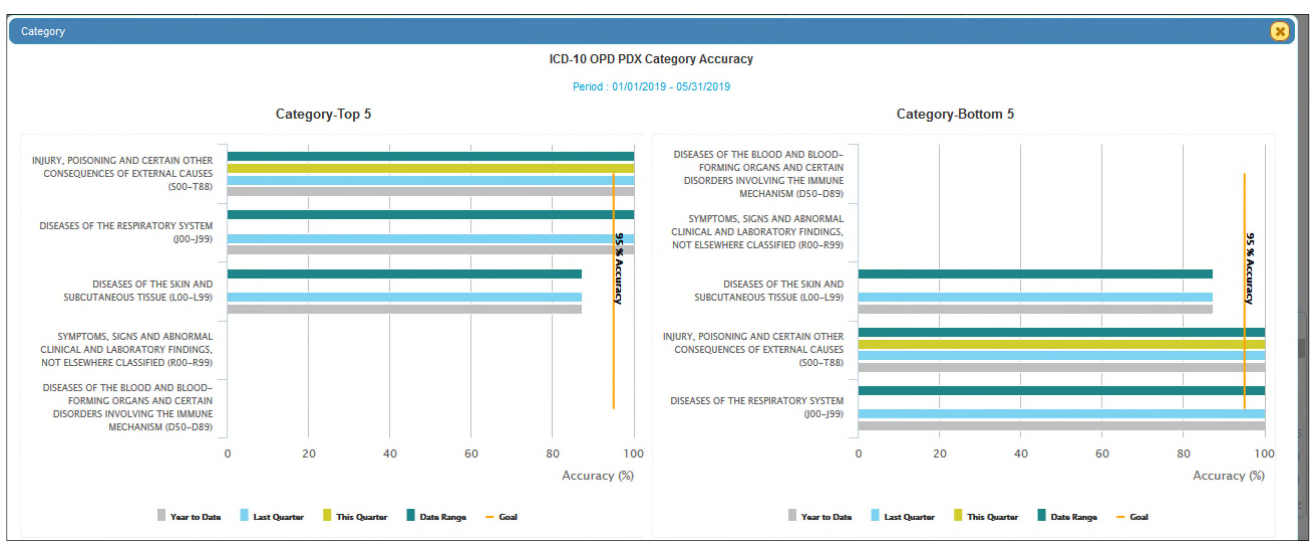

*Figure 43: Bar Graph Data*

## Codes Tab

The user can see all the codes that were used within the specific time frame selected. There are 3 tables; Category, Sub-Category, and Code Category which are then further classified into (DX, PX and CPT). DX, PX, and CPT will only be listed if the code was recorded in the Answer Key.

- 1. Click on **Codes** link
	- a. Detailed DX, PX and CPT data is displayed

| <b>KPI Dashboard</b>      | Skill Gap<br>Codes               | Coders |                | Facilities                |      | Cases       |                                      | Summary   |                                                             |       |              | Updated: 05.31.19 05:52 am (EST) |             |          | <b>Patient Type:</b><br>All                     | <b>INP</b> | AMBS         | ER          | OPD       |
|---------------------------|----------------------------------|--------|----------------|---------------------------|------|-------------|--------------------------------------|-----------|-------------------------------------------------------------|-------|--------------|----------------------------------|-------------|----------|-------------------------------------------------|------------|--------------|-------------|-----------|
| Show $100 \times$ entries |                                  | Search |                |                           |      | Go          |                                      |           | Show $100 \times$ entries<br>Search                         |       |              | Go                               |             |          | Show $100 \times$ entries<br>Search:            |            |              | Ga          |           |
| # DX                      | <b>Description</b>               |        | Cases Accuracy | PDX(%) Cases SDX(%) Cases |      |             |                                      | $#$ PX    | <b>Description</b>                                          | Cases | $PX($ % $)$  | Cases                            |             | CPT      | <b>Description</b>                              | Cases      | $CPT(\% )$   | Cases       |           |
| A41.9                     | SEPSIS, UNSPECIFIED ORGANISM     |        | 100            | 100                       | (1)1 |             | $(0)$ <sup><math>\wedge</math></sup> | 0475322   | DILATION OF LEFT POSTERIOR TIBIAL AR                        |       | 100          | (1)1                             |             | 49505    | RPR 1ST INGUN HRNA AGE 5 YRS/> RED              |            | 100          | (1)1        |           |
| 2 802.29                  | OTHER POSTHERPETIC NERVOUS \$    |        | 100            |                           |      | 100         | (1)                                  |           | 2 047U3ZZ DILATION OF LEFT PERONEAL ARTERY. P.              |       | 100          | (1)1                             |             | 2 99283  | EMERGENCY DEPARTMENT VISIT MODER.               |            | 100          | (1)1        |           |
| 3 B95.62                  | METHICILLIN RESISTANT STAPHYL(   |        | 100            |                           | (0)0 | 100         | (1)                                  |           | 3 ODSH8ZZ DESTRUCTION OF CECUM, VIA NATURAL                 |       | 100          | (1)1                             |             | 3 99282  | EMERGENCY DEPARTMENT VISIT LOW/M(               |            | 30.8         | (4)13       |           |
| 4 D12.5                   | BENIGN NEOPLASM OF SIGMOID CI    |        | 100            |                           |      | 100         | (1)                                  |           | 4 ODBN8ZZ EXCISION OF SIGMOID COLON. VIA NATUL              |       | 100          | (1)1                             |             | 4 36415  | COLLECTION, VENOUS BLOOD, VENIPUN               |            | $\circ$      | (0)1        |           |
| 5 D <sub>35</sub>         | BENIGN NEOPLASM OF PARATHYR      |        | 100            | 100                       | (1)1 |             | (0)                                  |           | TRANSFUSION OF NONAUTOLOGOUS RE                             |       | 100          | (1)1                             |             | 5 3656   | INS.I TUNNELED CTR VAD W/SUBO PORT              |            | $\alpha$     | (0)1        |           |
| 6 D62                     | ACUTE POSTHEMORRHAGIC ANEM       |        | 100            |                           |      | 100         | (1)                                  | 6 041N09Q | BYPASS LEFT POPLITEAL ARTERY TO LC                          |       | o            | (0)1                             |             | 6 37252  | INTRAVASCULAR US NONCORONARY R!                 |            | $\Omega$     | (0)1        |           |
| 7 E11.52                  | TYPE 2 DIABETES MELLITUS WITH    |        | 100            | 100                       | (2)2 |             | (0)                                  |           | 7 06BQ0ZZ EXCISION OF LEFT SAPHENOUS VEIN, OP               |       | $\Omega$     | (0)1                             |             | 7 43239  | EGD TRANSORAL BIOPSY SINGLE/MULTII              |            |              | (0)2        |           |
| 8 E11.69                  | TYPE 2 DIABETES MELLITUS WITH    |        | 100            |                           |      | 100         | (1)                                  |           | 8 ODBP8ZZ EXCISION OF RECTUM, VIA NATURAL OR                |       | ٥            | (0)1                             |             | 8 5984   | INDUCED ABORTION DILATION & EVACUA              |            | Ð            | (0)1        |           |
| 9 E21.3                   | HYPERPARATHYROIDISM, UNSPEC      |        | 100            |                           | (0)0 | 100         | (1)                                  |           | 9 ODJO8ZZ INSPECTION OF UPPER INTESTINAL TRACT              |       | $\mathbf{0}$ | (0)1                             |             | 9 60500  | PARATHYROIDECTOMY/EXPLORATION, P.               |            | n            | (0)1        |           |
| 10 E55.9                  | VITAMIN D DEFICIENCY, UNSPECIFIE |        | 100            |                           |      | 100         | (1)                                  |           | 10 0HXNXZZ TRANSFER LEFT FOOT SKIN, EXTERNAL /              |       | o            | (0)1                             |             | 10 76937 | US VASC ACCESS SITS VSL PATENCY NI              |            | $\mathbf{a}$ | (0)1        |           |
| 11 E83.39                 | OTHER DISORDERS OF PHOSPHOR      |        | 100            |                           | (0)0 | 100         | (1)<br>$\overline{\phantom{a}}$      |           | 11 OTB03ZX EXCISION OF RIGHT KIDNEY, PERCUTANE(             |       | $\sigma$     | (0)1                             |             | 11 83970 | ASSAY OF PARATHORMONE (PARATHYF                 |            | n            | (0)2        |           |
|                           |                                  |        |                |                           |      |             | $\rightarrow$                        |           | 12 0Y6N0Z9 DETACHMENT AT LEFT FOOT, PARTIAL 1S              |       | o            | (0)1                             | <b>Auto</b> | 12 90715 | TDAP VACCINE 7 YRS/> IM                         |            |              | (0)1        | $\ddot{}$ |
|                           | Showing 1 to 100 of 173 entries  |        | First Previous |                           |      | 2 Next Last |                                      |           | Showing 1 to 17 of 17 entries<br>First Previous 1 Next Last |       |              |                                  |             |          | Showing 1 to 23 of 23 entries<br>First Previous |            |              | 1 Next Last |           |

*Figure 44: Codes*

2. Click on **Category** link a. Applicable sub-category data will display

| Category                               |       |          |        |                           |      |                |                                         |                            |       |              |       |                                        |                            |              |       |
|----------------------------------------|-------|----------|--------|---------------------------|------|----------------|-----------------------------------------|----------------------------|-------|--------------|-------|----------------------------------------|----------------------------|--------------|-------|
| Show $100 \times$ entries              |       | Search:  |        |                           |      | Go             | Show $100 \sim$ entries<br>Search:      |                            |       | Go           |       | Show $100 \times$ entries<br>Search:   |                            |              | Go    |
| # Category                             | Cases | Accuracy |        | PDX(%) Cases SDX(%) Cases |      |                | <b>ADMINISTRATION (3)</b>               |                            | Cases | PX(96)       | Cases | # Category                             | Cases                      | $CPT(\% )$   | Cases |
| 1 NEOPLASMS (C00-D49)                  |       | 66.7     | 50.0   | (1)2                      | 100  | (1)1           | 1 ADMINISTRATION (3)                    |                            |       | 100          | (1)1  | 1 EVALUATION &MANAGEMENT (99201-99499) | 30 <sub>2</sub>            | 16.7         | (5)30 |
| 2 INJURY, POISONING AND CERTAIN OTHER  | 16    | 56.3     | 72.7   | (8)11                     | 20.0 | (1)5           | 2 MEDICAL AND SURGICAL (0)              |                            |       | 36.4         | (4)11 | 2 SURGERY (10021-69990)                |                            | 12.5         | (1)8  |
| 3 DISEASES OF THE SKIN AND SUBCUTANE   |       | 55.6     | 87.5   | (7)8                      | 30.0 | (3)10          | 3 IMAGING (B)                           |                            |       | $\mathbf{0}$ | (0)4  | 3 HCPCS II (A000-V5999)                |                            | $\circ$      | (0)1  |
| 4 DISEASES OF THE RESPIRATORY SYSTE    |       | 47.1     | 85.7   | (6)7                      | 20.0 | (2)10          | <b>4 MEASUREMENT AND MONITORING (4)</b> |                            |       | $\mathbf{0}$ | (0)1  | 4 MEDICINE (90281-99607)               |                            | $\circ$      | (0)6  |
| 5 CERTAIN INFECTIOUS AND PARASITIC DIS | -6    | 42.9     | 100    | (1)1                      | 33.3 | (2)6           |                                         |                            |       |              |       | 5 PATHOLOGY & LABORATORY (80047-89398) |                            | $\circ$      | (0)2  |
| 6 DISEASES OF THE DIGESTIVE SYSTEM (K) |       | 35.7     | 50.0   | (2)4                      | 30.0 | (3)10          |                                         |                            |       |              |       | 6 RADIOLOGY (70010-79999)              |                            | $\mathbf{0}$ | (0)1  |
| 7 ENDOCRINE, NUTRITIONAL AND METABOL   | $-12$ | 34.2     | 100    | (2)2                      | 30.6 | (11)36         |                                         |                            |       |              |       |                                        |                            |              |       |
| 8 DISEASES OF THE CIRCULATORY SYSTE    | 18    | 24.1     | 66.7   | (2)3                      | 19.2 | (5)26          |                                         |                            |       |              |       |                                        |                            |              |       |
| 9 DISEASES OF THE GENITOURINARY SYS' 4 |       | 18.2     |        | (0)0                      | 18.2 | (2)11          |                                         |                            |       |              |       |                                        |                            |              |       |
| 10 MENTAL, BEHAVIORAL AND NEURODEVE 14 |       | 17.9     | 16.7   | (1)6                      | 18.2 | (4)22          |                                         |                            |       |              |       |                                        |                            |              |       |
| 11 DISEASES OF THE BLOOD AND BLOOD-F   |       | 16.7     |        | (0)2                      | 25.0 | (1)4           |                                         |                            |       |              |       |                                        |                            |              |       |
| 12 DISEASES OF THE MUSCULOSKELETAL \$9 |       | 8.3      | $\sim$ | (0)0                      | 8.3  | $(1)12$ $\vee$ |                                         |                            |       |              |       |                                        |                            |              |       |
| Showing 1 to 19 of 19 entries          |       |          |        | First Previous            |      | 1 Next Last    | Showing 1 to 4 of 4 entries             | First Previous 1 Next Last |       |              |       | Showing 1 to 6 of 6 entries            | First Previous 1 Next Last |              |       |

*Figure 45: Codes – Category* 

#### 3. Click on **Sub-Category** link

a. Applicable Code Category will display

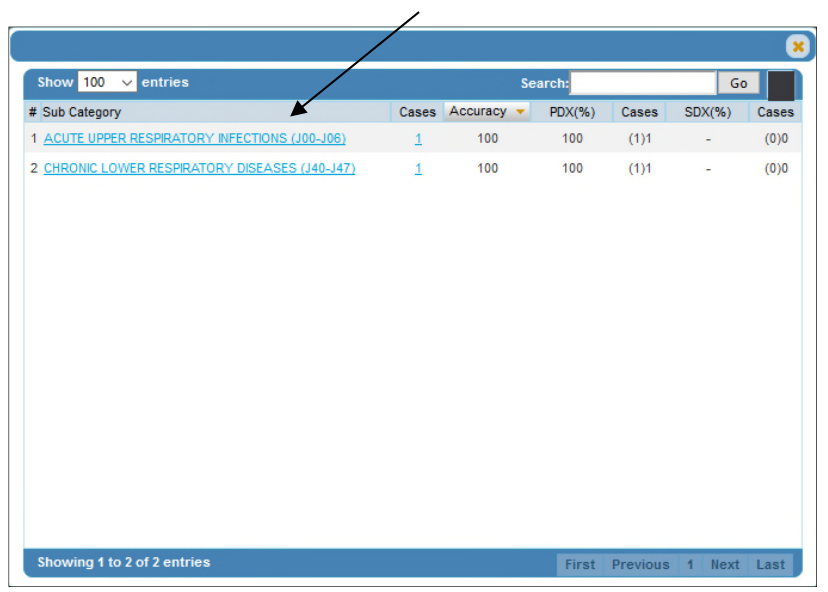

*Figure 46: Codes – Sub-Category*

- 4. Click on **Code Category** link
	- a. Applicable code(s) will display  $\overline{ }$

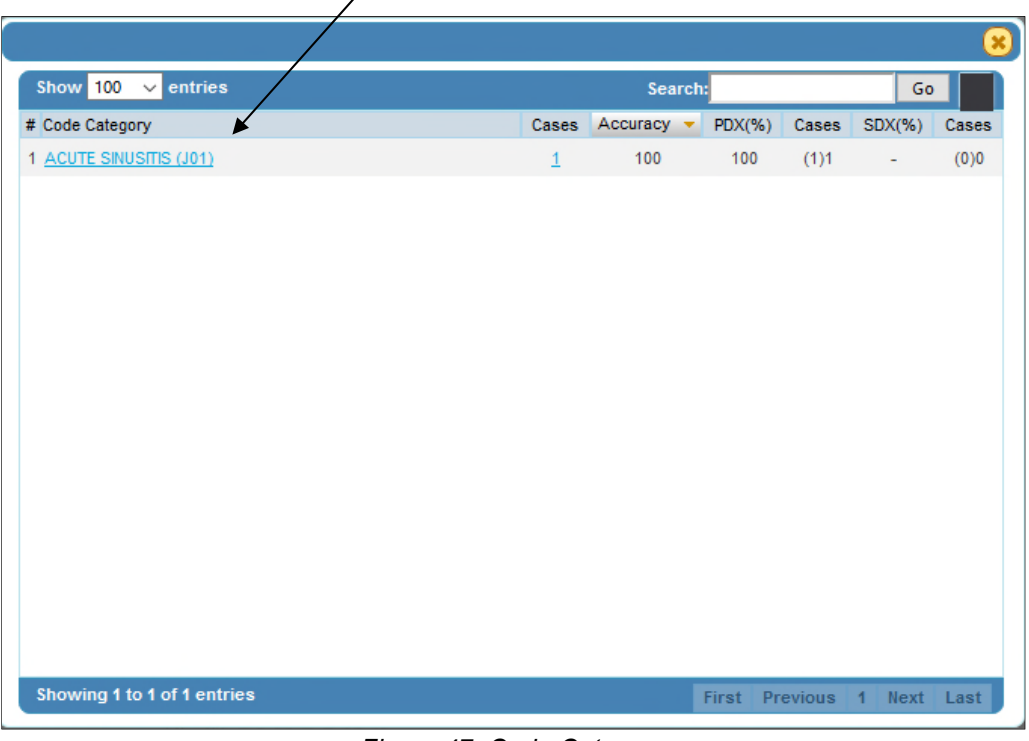

*Figure 47: Code Category* 

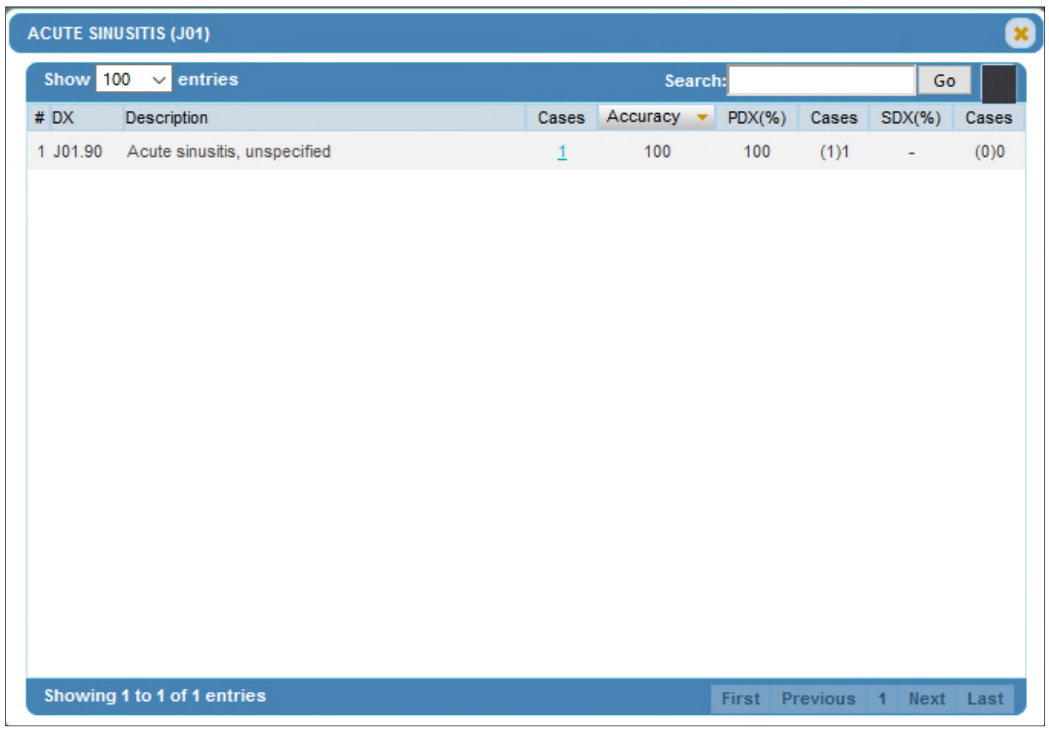

*Figure 48: Codes – Code* 

|                             |                  |                      |     |         |              |       |           | $\boldsymbol{\mathsf{x}}$ |
|-----------------------------|------------------|----------------------|-----|---------|--------------|-------|-----------|---------------------------|
| Show $100 \times$ entries   |                  |                      |     | Search: |              |       | Go        |                           |
| # Coder                     | $\blacktriangle$ | Cases Pat Type Dx(%) |     |         | Cases PDX(%) | Cases | $SDX$ (%) | Cases                     |
| $1 \quad$                   | 1                | <b>INP</b>           | 100 | (1)1    | All Corp.    | (0)0  | 100       | (1)1                      |
|                             |                  |                      |     |         |              |       |           |                           |
|                             |                  |                      |     |         |              |       |           |                           |
|                             |                  |                      |     |         |              |       |           |                           |
|                             |                  |                      |     |         |              |       |           |                           |
|                             |                  |                      |     |         |              |       |           |                           |
|                             |                  |                      |     |         |              |       |           |                           |
|                             |                  |                      |     |         |              |       |           |                           |
|                             |                  |                      |     |         |              |       |           |                           |
|                             |                  |                      |     |         |              |       |           |                           |
|                             |                  |                      |     |         |              |       |           |                           |
|                             |                  |                      |     |         |              |       |           |                           |
|                             |                  |                      |     |         |              |       |           |                           |
|                             |                  |                      |     |         |              |       |           |                           |
| Showing 1 to 1 of 1 entries |                  |                      |     |         |              |       |           |                           |

*Figure 49: Codes – Cases* 

- 5. Select **Cases** from the Code Screen to access Coded Cases List
	- a. Applicable case(s) will display

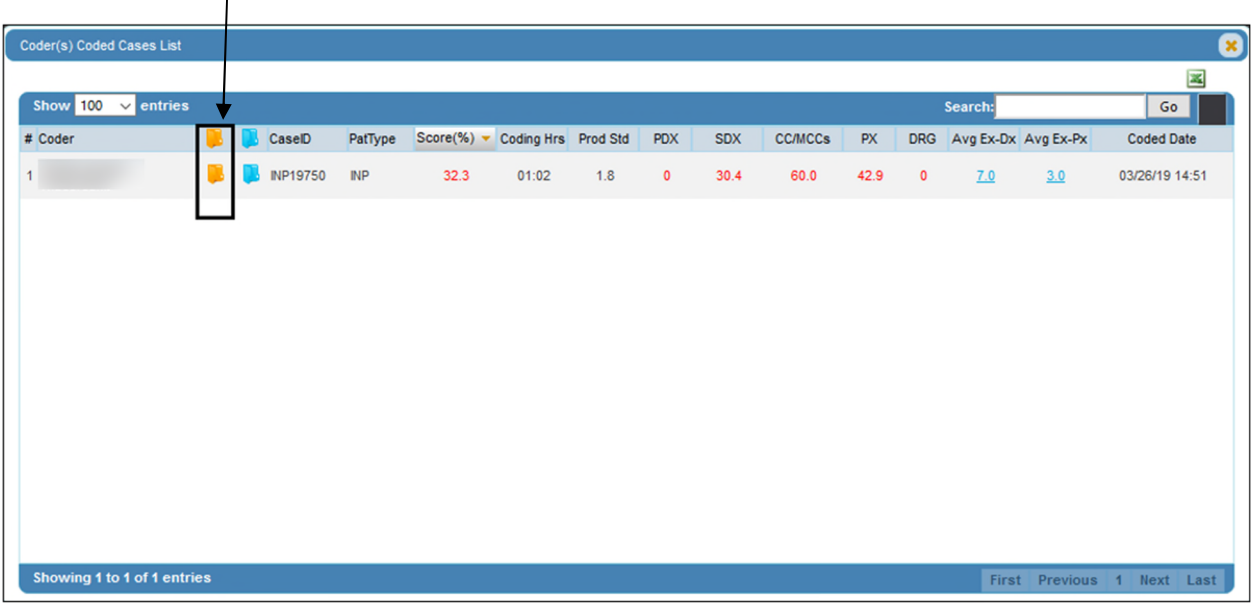

6. Select Answer Key icon to display Coder's Answers

*Figure 50: Codes – Coded Cases List* 

|  |  |  |  |  |  |  |  | a. Select Genie Bottle icon to display code rationale |  |
|--|--|--|--|--|--|--|--|-------------------------------------------------------|--|
|--|--|--|--|--|--|--|--|-------------------------------------------------------|--|

|                  | <b>Coder's Answers</b>                    |     |                                                               |                |                                       |                                           | $\pmb{\times}$                    |
|------------------|-------------------------------------------|-----|---------------------------------------------------------------|----------------|---------------------------------------|-------------------------------------------|-----------------------------------|
|                  | JobID : 51739                             |     | <b>Coder's Name:</b>                                          |                | Coded: 03/26/2019                     | <b>Case ID: INP19750</b>                  | <b>Difficulty Level: Advanced</b> |
| <b>Facility:</b> | <b>Care System</b>                        |     | <b>VA Health</b><br><b>Medical Service: Gastro-Intestinal</b> |                | <b>Patient Type: INP</b>              | Code System : ICD-10                      | <b>Medical Record</b>             |
|                  | <b>Coder's Answers</b>                    |     |                                                               | Calculator     | <b>Answer Key</b>                     |                                           |                                   |
|                  | <b>Admit Diagnosis:</b>                   |     |                                                               | Score: 100%    | <b>Admit Diagnosis:</b>               |                                           |                                   |
| Code<br>R06.02 V |                                           |     | <b>Description</b><br>Shortness of breath                     | <b>Details</b> | Code<br>R06.02                        | <b>Description</b><br>Shortness of breath | <b>Details</b>                    |
| Code             | <b>Principal Diagnosis:</b><br><b>POA</b> |     | <b>Description</b>                                            | Score: 0       | Principa<br>Diagnosis:<br>Code        | <b>POA Description</b>                    |                                   |
| 111.0            | E<br>Y                                    |     | Hypertensive heart disease with hear                          | <b>Details</b> | K92.2<br>N/S                          | Gastrointestinal hemorrhage, unspeci      | <b>Details</b>                    |
|                  | <b>Additional Diagnosis:</b>              |     |                                                               | Score: 30.4%   | <b>Additional Diagnos</b>             |                                           |                                   |
| Code             |                                           | POA | <b>Description</b>                                            |                | Code                                  | <b>POA Description</b>                    |                                   |
| 150.33           | MCC                                       | Y   | Acute on chronic diastolic (congesti                          | <b>Details</b> | <b>ISO.33</b><br>mea Y                | Acute on chronic diastolic (congesti      | Details                           |
| J44.1            | cc                                        | Y   | Chronic obstructive pulmonary diseas                          | <b>Details</b> | D62<br>$\infty$                       | Acute posthemorrhagic anemia              | <b>Details</b>                    |
| D62              | cc                                        | Y   | Acute posthemorrhagic anemia                                  | <b>Details</b> | J44.1<br>cc.                          | Chronic obstructive pulmonary diseas      | <b>Details</b>                    |
| 111.0            |                                           | Y   | Hypertensive heart disease with hear                          | <b>Details</b> | N/S<br>E87.3<br>$\overline{\text{c}}$ | N<br>Alkalosis                            | <b>Details</b>                    |
| Z72.0            | E                                         | 1   | Tobacco use                                                   | <b>Details</b> | 111.0                                 | Hypertensive heart disease with hear<br>Y | <b>Details</b>                    |
| K92.2            | E ce                                      | Y   | Gastrointestinal hemorrhage, unspeci                          | <b>Details</b> | F17.210<br>N/S Y                      | Nicotine dependence, cigarettes, unc.     | <b>Details</b>                    |
| Z87.11           | E                                         | 1   | Personal history of peptic ulcer dis                          | <b>Details</b> | 195.9                                 | N<br>Hypotension, unspecified             | <b>Details</b>                    |
| 135.0            | Е                                         | Y   | Nonrheumatic aortic (valve) stenosis                          | <b>Details</b> | R09.02<br>N/S N                       | Hypoxemia                                 | <b>Details</b>                    |
|                  |                                           | N   | Hypotension, unspecified                                      | <b>Details</b> | E66.9<br>$N/S$ $Y$                    |                                           |                                   |
| 195.9            |                                           |     |                                                               |                |                                       | Obesity, unspecified                      | <b>Details</b>                    |

*Figure 51: Codes – Coder's Answers* 

b. Select the **Calculator** button to view the Total Score and Code Type calculation details

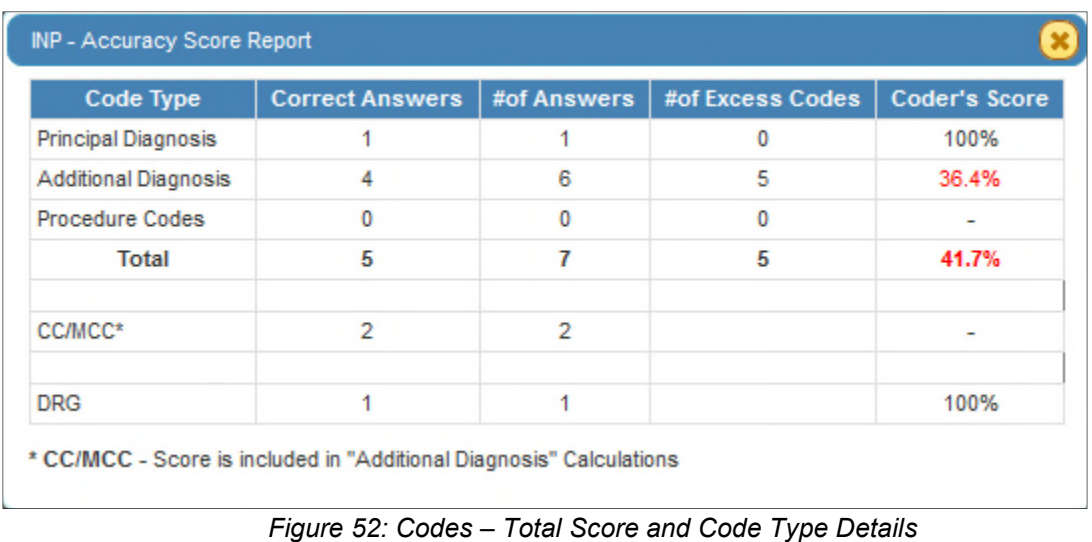

Follow the same process to view and drill-down into **Sub-Category** and **Code Category**  tables.

## Coders Tab

The coders tab shows the productivity and accuracy performance for the currently logged-in coder.

1. Select **Coder's Performance Profile** icon from a Top or Bottom Coder a. **Coder's Performance Profile** will display

| Show $100 \times$ entries |     |                                   | <b>Top Coders</b> |                |                          | Search: |     |                                                                                                    |      | Go                |             |
|---------------------------|-----|-----------------------------------|-------------------|----------------|--------------------------|---------|-----|----------------------------------------------------------------------------------------------------|------|-------------------|-------------|
| Coder(INP)<br>#           |     | Exp Yrs Coding Hrs Cases/Hr Cases |                   |                |                          |         |     | $\begin{array}{c c c c c} \textbf{Score} & \textbf{PDX} & \textbf{SDX} & \textbf{Avg Ex-} & \textbf{CCMCC} & \textbf{Proc} \\\hline \end{array}$ |      | $Avg$ DRG $Ex-Px$ |             |
|                           | 0.3 | 05:35:17                          | 0.9               | 5              | 31.6 60.0 30.4           |         | 5.0 | 31.8                                                                                                    | 29.4 |                   | $1.2$ 40.0  |
| $\overline{2}$            | 2.3 | 00:01:19                          | 91.1              | $\overline{2}$ | $\overline{\phantom{0}}$ | $0$ 0   | 2.0 | $\pmb{0}$                                                                                                    | 0    | 0                 | $\mathbf 0$ |
|                           |     |                                   |                   |                |                          |         |     |                                                                                                    |      |                   |             |
|                           |     |                                   |                   |                |                          |         |     |                                                                                                    |      |                   |             |
|                           |     |                                   |                   |                |                          |         |     |                                                                                                    |      |                   |             |
|                           |     |                                   |                   |                |                          |         |     |                                                                                                    |      |                   |             |
|                           |     |                                   |                   |                |                          |         |     |                                                                                                    |      |                   |             |
|                           |     |                                   |                   |                |                          |         |     |                                                                                                    |      |                   |             |
|                           |     |                                   |                   |                |                          |         |     |                                                                                                    |      |                   |             |

*Figure 53: Codes – Coder's Performance Profile* 

| <b>This Period</b>           | v.                                 | 01/01/2019 | <b>Fu</b><br><b>HE</b><br>06/04/2019 | <b>Prior Period</b>        | $\mathbf{v}$ . | E<br>12/01/2018        | 12/31/2018<br><b>Ha</b>    |               |
|------------------------------|------------------------------------|------------|--------------------------------------|----------------------------|----------------|------------------------|----------------------------|---------------|
| Nuance                       |                                    |            | VA He <b>v</b><br>Inpatient          | Sub Pat Type<br>v.         |                |                        | v.                         | <b>Submit</b> |
|                              | <b>Coder's Performance Profile</b> |            | <b>Data Categories</b>               | 01/01/2019 -<br>06/04/2019 |                |                        |                            |               |
| Coder:                       |                                    | ₿          | <b>Coding Accuracy</b>               | 31.6%                      |                |                        |                            |               |
| Health System: Nuance        |                                    |            | <b>Total Cases Coded</b>             | 5                          |                |                        |                            |               |
| Facility:                    | <b>VA Health</b>                   |            | Coded Per Day                        | $\circ$                    | 100            |                        | 95 % Benchmark             |               |
| Location:                    | <b>Care System</b>                 |            | <b>Cases Per Hour</b>                | 0.9                        |                |                        |                            |               |
|                              |                                    |            | Principal Dx Accuracy                | 60.0%                      |                |                        |                            |               |
| This Period:                 | 01/01/2019 -                       |            | POA Accuracy                         | $\blacksquare$             | 75             |                        |                            |               |
|                              | 06/04/2019                         |            | Secondary Dx Accuracy                | 30.4%                      |                |                        | 60.0%                      |               |
| Patient Type:                | Inpatient                          |            | <b>CC/MCC Accuracy</b>               | 31.8%                      |                |                        |                            |               |
|                              |                                    |            | $ICD-10-PX$                          | 29.4%                      | Accuracy<br>50 |                        |                            |               |
| <b>Case Difficulty Level</b> |                                    |            | <b>DRG Accuracy</b>                  | 40.0%                      |                | 31.6%                  |                            |               |
| Level                        | $B:-.$ I:-. A:31.6%                |            | <b>Excess Code Rate</b>              | 5.2                        | 25             |                        |                            |               |
| Accuracy:<br>Level           |                                    |            | Avg# of Diagnosis                    | 16.6                       |                |                        |                            |               |
| Distribution:                | $B:-, 1:-, A:100$                  |            | Avo# of Procedure                    | 3.0                        |                |                        |                            |               |
|                              | B-Basic I-Intermediate A-Advanced  |            |                                      |                            | $\circ$        |                        |                            |               |
|                              |                                    |            |                                      |                            |                | <b>Coding Accuracy</b> | <b>PDX Accuracy</b>        | Secor         |
|                              |                                    |            |                                      |                            |                |                        |                            |               |
|                              |                                    |            |                                      |                            |                |                        | <b>Coder - This Period</b> |               |
|                              |                                    |            |                                      |                            |                |                        |                            |               |

*Figure 54: Codes – Coder's Performance Profile* 

- b. Select a Period or Date Range
- c. Select a Facility (If Necessary)
- d. Select **Submit**

## Facilities Tab

The Facilities Tab displays data that is organized by patient types and facility. This tab allows those with access (such as VISN/VHA leadership, etc.) to compare, analyze and review data among each facility for strengths and weaknesses in order to make improvements to National VHA Coding Guidelines and develop and secure additional training for VHA Coding Staff with a goal to improve the accuracy and consistency in code assignment across all VHA facilities.

- 1. Select a number under the **Cases** column
	- a. Click on the header to sort by ascending or descending order
	- b. Use the Search bar to filter results for one specific facility
	- c. Export the data using the **Excel** icon for additional filtering/sorting and manual customization

| Skill Gap<br><b>KPI Dashboard</b>                                                                                 | Codes                     |     | Coders | <b>Facilties</b> | Cases |         | Summary                |      |                                                                         |      |                           | Updated: 06.04.19 05:51 am (EST) |     |       |  |                   |         |                                                                                                    |     |                                                                            |        |
|----------------------------------------------------------------------------------------------------|---------------------------|-----|--------|------------------|-------|---------|------------------------|------|-------------------------------------------------------------------------|------|---------------------------|----------------------------------|-----|-------|--|-------------------|---------|----------------------------------------------------------------------------------------------------|-----|----------------------------------------------------------------------------|--------|
| Show $100 \sim$ entries                                                                                           |                           |     |        |                  |       | Search: |                        |      | Go                                                                      |      | Show $100 \times$ entries |                                  |     |       |  |                   | Search: |                                                                                                    |     | Go                                                                         |        |
| # Facility (NP)                                                                                                   | Coding Hrs Cases/Hr Cases |     |        | Score            |       |         | PDX SDX Avg Ex- CCAICC |      | $Proc$ $\begin{array}{c} \n \text{Avg Ex-} \\ \text{Px} \n \end{array}$ | DRG  | # Facility(AMBS)          | Coding Hrs Cases/Hr Cases        |     |       |  |                   |         | $\begin{array}{ c c c c c c } \hline \text{Score} & \text{PDX} & \text{SDX} & \text{Avg Ex-} & \text{Proc} & \text{Avg Ex-} & \text{CPT} \\\hline \end{array}$ |     | $\begin{array}{ c c c }\n\hline\n\text{Avg Ex-} & \text{APC}\n\end{array}$ |        |
| VA Health Care<br>System                                                                                          | 05:36:36                  | 1.2 |        | 23.5 42.9 21.9   |       | 4.1     | 24.1                   | 27.8 | 0.9                                                                     | 28.6 | VA Health<br>Care System  | 03:24:35                         | 2.1 | $7 -$ |  | 10.8 71.4 4.0 2.6 | $\sim$  | $\circ$                                                                                                    | 5.9 | 2.0                                                                        | $\sim$ |
|                                                                                                    |                           |     |        |                  |       |         |                        |      |                                                                         |      |                           |                                  |     |       |  |                   |         |                                                                                                    |     |                                                                            |        |
|                                                                                                    |                           |     |        |                  |       |         |                        |      |                                                                         |      |                           |                                  |     |       |  |                   |         |                                                                                                    |     |                                                                            |        |
|                                                                                                    |                           |     |        |                  |       |         |                        |      |                                                                         |      |                           |                                  |     |       |  |                   |         |                                                                                                    |     |                                                                            |        |
|                                                                                                    |                           |     |        |                  |       |         |                        |      |                                                                         |      |                           |                                  |     |       |  |                   |         |                                                                                                    |     |                                                                            |        |
|                                                                                                    |                           |     |        |                  |       |         |                        |      |                                                                         |      |                           |                                  |     |       |  |                   |         |                                                                                                    |     |                                                                            |        |
|                                                                                                    |                           |     |        |                  |       |         |                        |      |                                                                         |      |                           |                                  |     |       |  |                   |         |                                                                                                    |     |                                                                            |        |
|                                                                                                    |                           |     |        |                  |       |         |                        |      |                                                                         |      |                           |                                  |     |       |  |                   |         |                                                                                                    |     |                                                                            |        |
| https://www.centrallearning.com/cl/coding/index.php?ref=WTI5dGNHOXVaVzUwUFdSaGMyaGliMkZ5WkVNeWJURmhRR05VYkE9PQ==# |                           |     |        |                  |       |         |                        |      |                                                                         |      |                           |                                  |     |       |  |                   |         |                                                                                                    |     |                                                                            |        |

*Figure 55: Facilities – Cases*

2. Select a number under the **Cases** column

- d. Click on the header to sort by ascending or descending order
- e. Use the Search bar to filter results for one specific facility
- f. Export the data using the **Excel** icon for additional filtering/sorting and manual customization

| Coder(s) Coded Cases List   |    |    |                 |            |                      |                   |          |            |            |                |           |                         |           |           | ◙                          |
|-----------------------------|----|----|-----------------|------------|----------------------|-------------------|----------|------------|------------|----------------|-----------|-------------------------|-----------|-----------|----------------------------|
|                             |    |    |                 |            |                      |                   |          |            |            |                |           |                         |           |           | ▲<br>圂                     |
| Show $100 \times$ entries   |    |    |                 |            |                      |                   |          |            |            |                |           |                         |           | Search:   | Go                         |
| # Coder                     | m. |    | CaseID          | PatType    | Score $(\%)$ $\star$ | <b>Coding Hrs</b> | Prod Std | <b>PDX</b> | <b>SDX</b> | <b>CC/MCCs</b> | <b>PX</b> | <b>DRG</b>              | Avg Ex-Dx | Avg Ex-Px | <b>Coded Date</b>          |
|                             | m. |    | <b>INP19745</b> | NP         | 41.7                 | 00:40             | 1.8      | 100        | 36.4       | 100            | $\sim$    | 100                     | 6.0       | $\circ$   | 03/28/19 13:47             |
| $\overline{2}$              | m. | D. | <b>INP19746</b> | <b>INP</b> | 39.4                 | 02:32             | 1.8      | 100        | 43.5       | 16.7           | 22.2      | $\circ$                 | 5.0       | 3.0       | 04/02/19 14:29             |
| 3                           | n. | в  | <b>INP19750</b> | NP         | 32.3                 | 01:02             | 1.8      | $\circ$    | 30.4       | 60.0           | 42.9      | $\circ$                 | 7.0       | 3.0       | 03/26/19 14:51             |
| 4                           | m. | ш  | <b>INP19744</b> | <b>INP</b> | 30.4                 | 00:57             | 1.8      | $\circ$    | 33.3       | 20.0           | $\bullet$ | $\circ$                 | 6.0       | $\circ$   | 04/04/19 14:25             |
| 5<br>- 1                    | n. | m. | <b>INP19747</b> | NP         | 6.7                  | 00:22             | 1.8      | 100        | $\bullet$  | $\bullet$      | $\sim$    | 100                     | 1.0       | $\bullet$ | 03/28/19 14:11             |
| 6                           | n. | в. | <b>INP19761</b> | <b>INP</b> | $\bullet$            | 00:00             | 1.8      | $\bullet$  | $\bullet$  | $\mathbf{0}$   | ٠         | $\overline{\mathbf{0}}$ | 2.0       | $\circ$   | 01/14/19 12:27             |
| 7.                          | n. | ш  | <b>INP19744</b> | NP         | $\bullet$            | 00:00             | 1.8      | $\circ$    | $\bullet$  | $\bullet$      | $\circ$   | $\bullet$               | 2.0       | $\bullet$ | 05/31/19 13:19             |
|                             |    |    |                 |            |                      |                   |          |            |            |                |           |                         |           |           |                            |
|                             |    |    |                 |            |                      |                   |          |            |            |                |           |                         |           |           |                            |
|                             |    |    |                 |            |                      |                   |          |            |            |                |           |                         |           |           |                            |
|                             |    |    |                 |            |                      |                   |          |            |            |                |           |                         |           |           |                            |
| Showing 1 to 7 of 7 entries |    |    |                 |            |                      |                   |          |            |            |                |           |                         |           |           | First Previous 1 Next Last |

*Figure 56: Facilities – Cases*

#### Cases Tab

Displays all the coded cases' data in detail. A user may sort data Ascending or Descending by clicking on the column header. A user may click on Cases or Avg Score, this will display the **Cases Score & Excess Count** table. If the user clicks on Avg Excess Dx or Avg Excess Px, the detailed data displayed will be only the Excess codes.

|                         | <b>KPI Dashboard</b>      | Skill Gap | Codes                                      | Coders     | <b>Facilities</b> |        | Cases<br><b>Summary</b> |                               |                              |                 |      | Updated: 06.04.19 05:51 am (EST) |      |                 |                          |           |         |            |              |                                          |              |                     |
|-------------------------|---------------------------|-----------|--------------------------------------------|------------|-------------------|--------|-------------------------|-------------------------------|------------------------------|-----------------|------|----------------------------------|------|-----------------|--------------------------|-----------|---------|------------|--------------|------------------------------------------|--------------|---------------------|
|                         | Show $100 \times$ entries |           |                                            |            |                   |        |                         |                               |                              |                 |      |                                  |      |                 |                          |           |         |            | Search:      |                                          | Go           |                     |
|                         | Case ID                   | Version   | Facility                                   | Type       | Assigned#         | Coded# | <b>Start Time</b>       | Completed                     | Coding Hrs Prod Std Cases/Hr |                 |      | Avg Score                        | DX1  | DX <sub>2</sub> | <b>CC/MCCs</b>           | <b>PX</b> | CPT     | <b>DRG</b> |              | APC Avg Excess Dx Avg Excess Px TAT Days |              |                     |
|                         | OPD1187                   | $ICD-10$  | <b>VA</b><br><b>Health Care</b><br>System  | OPD        | $\circ$           | (1)1   |                         | 01/13/19 15:07 01/13/19 15:07 | 00:04                        | 20              | 13.3 | 100                              | 100  | 100             |                          |           |         |            |              | $\mathbf{0}$                             | $\mathbf{0}$ | $\hat{\phantom{a}}$ |
| $\overline{c}$          | <b>AMBS9713</b>           | $ICD-10$  | <b>VA</b><br><b>Health Care</b><br>System  | AMBS       |                   | (1)1   |                         | 03/13/19 14:15 03/13/19 14:15 | 00:26                        | $\overline{7}$  | 2.3  | 100                              | 100  |                 |                          |           | 100     |            | $\mathbf{0}$ | $\circ$                                  | $\circ$      |                     |
| $\overline{\mathbf{3}}$ | ER10383                   | $ICD-10$  | <b>VA</b><br><b>Health Care</b><br>System  | ER         |                   | (1)1   |                         | 03/14/19 14:28 03/14/19 14:28 | 00:21                        | $\overline{9}$  | 2.7  | 50.0                             | 100  | $\Omega$        | $\overline{\phantom{a}}$ |           | 50.0    |            | 1.0          | $\circ$                                  | $\mathbf{0}$ |                     |
|                         | OPD1185                   | $ICD-10$  | <b>IVA</b><br><b>Health Care</b><br>System | OPD        | 14                | (7)7   |                         | 01/13/19 14:26 03/27/19 15:04 | 01:11                        | 20              | 5.9  | 46.2                             | 85.7 |                 |                          |           | $\circ$ |            | 0.1          | $\circ$                                  | 73           |                     |
| 5                       | OPD1207                   | $ICD-10$  | <b>VA</b><br><b>Health Care</b><br>System  | OPD        | $\circ$           | (1)1   |                         | 01/13/19 16:23 01/13/19 16:23 | 00:11                        | 20 <sub>2</sub> | 5.0  | 42.9                             | 100  | 33.3            |                          |           |         |            |              | $\Omega$                                 | $\mathbf{0}$ |                     |
| 6                       | <b>INP19745</b>           | $ICD-10$  | <b>VA</b><br><b>Health Care</b><br>System  | <b>INP</b> | 4                 | (1)1   |                         | 03/28/19 13:47 03/28/19 13:47 | 00:40                        | 1.8             | 1.5  | 41.7                             | 100  | 36.4            | 100                      | $\sim$    |         | 100        | 6.0          | $\circ$                                  | $\mathbf{0}$ |                     |

*Figure 57: Cases – Data Options* 

1. Click on **Coded#** or **Avg Score** to access **Cases Score & Excess Count** a. Click on Gold Answer Key icon to display Coder's Answers

b. Click on Blue Medical Record icon to display Medical Record

| <b>Cases Score &amp; Excess Count</b> |         |         |         |                             |                   |          |     |            |        |        |           |           | Coded: (1)1 <b>x</b>       |
|---------------------------------------|---------|---------|---------|-----------------------------|-------------------|----------|-----|------------|--------|--------|-----------|-----------|----------------------------|
|                                       |         |         |         |                             |                   |          |     |            |        |        |           |           | 區                          |
| Show $100 \times$ entries             |         |         |         |                             |                   |          |     |            |        |        |           | Search:   | Go                         |
| # Coder                               | n.      | CaselD  | PatType | Score $(\% )$ $\rightarrow$ | <b>Coding Hrs</b> | Prod Std | PDX | <b>SDX</b> | CPT    | APC    | Avg Ex-Dx | Avg Ex-Px | <b>Coded Date</b>          |
| ${\bf W}$                             | u.<br>ж | OPD1187 | OPD     | 100                         | 00:04             | 20       | 100 | 100        | $\sim$ | $\sim$ | $\pmb{0}$ | $\bullet$ | 01/13/19 15:07             |
|                                       |         |         |         |                             |                   |          |     |            |        |        |           |           |                            |
|                                       |         |         |         |                             |                   |          |     |            |        |        |           |           |                            |
|                                       |         |         |         |                             |                   |          |     |            |        |        |           |           |                            |
|                                       |         |         |         |                             |                   |          |     |            |        |        |           |           |                            |
|                                       |         |         |         |                             |                   |          |     |            |        |        |           |           |                            |
|                                       |         |         |         |                             |                   |          |     |            |        |        |           |           |                            |
| Showing 1 to 1 of 1 entries           |         |         |         |                             |                   |          |     |            |        |        |           |           | First Previous 1 Next Last |

*Figure 58: Cases – Cases Score & Excess Count* 

- 2. Click on **Avg Excess Dx or Px** to display avg excess count
	- a. Click on Gold Answer Key icon to display Coder's Answers
	- b. Click on Blue Medical Record icon to display Medical Record

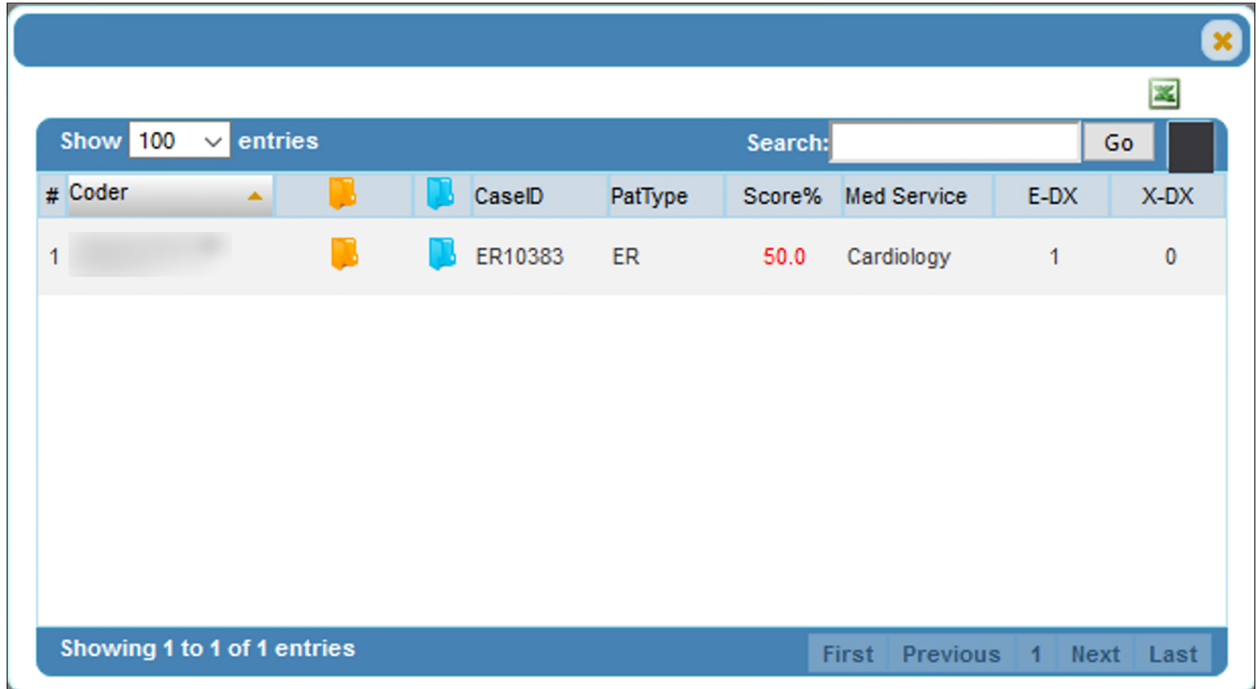

*Figure 59: Cases – Avg Excess Count* 

#### Summary Tab

Displays data via multiple graphs. Each graph features a **hover over feature**, which can be used by placing the cursor arrow over the top of a colored bar. This data will give the user highlevel details pertaining to only that data element. Data elements are **Patient Type, PDX, SDX, PX, CPT, DRG, CC, APC and E&M.** 

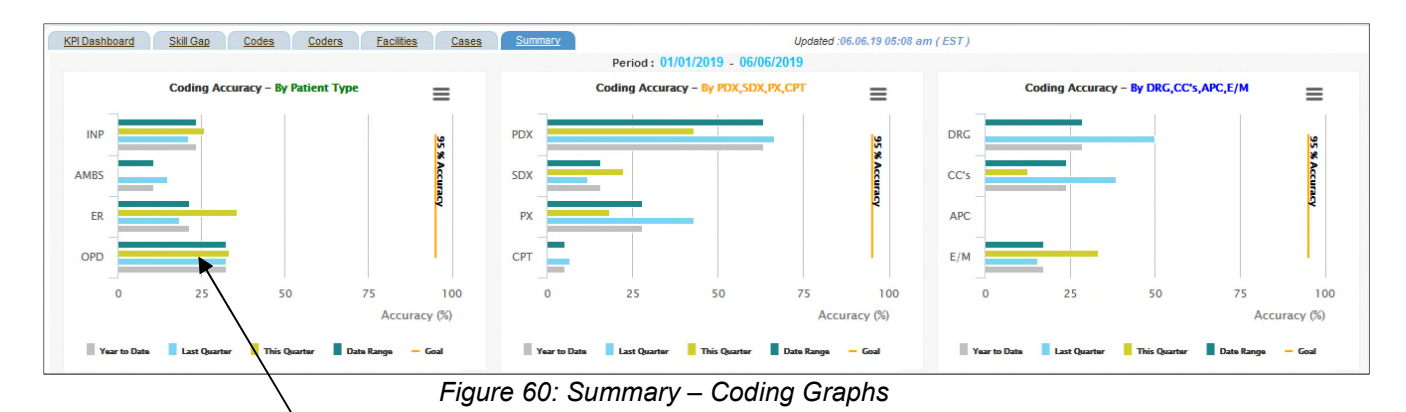

1. Click on a colored bar section to display Coding Accuracy, Complexity, Productivity or Expertise table for that data element

| $\circledast$<br><b>Coding Accuracy - INP</b> |                   |                  |                |          |            |            |           |                |           |                            |            |
|-----------------------------------------------|-------------------|------------------|----------------|----------|------------|------------|-----------|----------------|-----------|----------------------------|------------|
| Show $100 \times$ entries<br>Search:          |                   |                  |                |          |            |            |           |                |           |                            | Go         |
| # Coder<br>$\blacktriangle$                   | <b>Coding Hrs</b> | <b>Cases Hrs</b> | Cases          | Score(%) | <b>PDX</b> | <b>SDX</b> | Avg Ex-Dx | <b>CC/MCCs</b> | <b>PX</b> | Avg Ex-Px                  | <b>DRG</b> |
| 1.                                            | 00:01:19          | 91.1             | $\overline{2}$ | $\circ$  | $\circ$    | $\bullet$  | 2.0       | $\circ$        | $\circ$   | $\bullet$                  | $\circ$    |
| 2                                             | 05:35:17          | 0.9              | $\overline{5}$ | 31.6     | 60.0       | 30.4       | 5.0       | 31.8           | 29.4      | 1.2                        | 40.0       |
|                                               |                   |                  |                |          |            |            |           |                |           |                            |            |
|                                               |                   |                  |                |          |            |            |           |                |           |                            |            |
|                                               |                   |                  |                |          |            |            |           |                |           |                            |            |
|                                               |                   |                  |                |          |            |            |           |                |           |                            |            |
|                                               |                   |                  |                |          |            |            |           |                |           |                            |            |
|                                               |                   |                  |                |          |            |            |           |                |           |                            |            |
|                                               |                   |                  |                |          |            |            |           |                |           |                            |            |
| Showing 1 to 2 of 2 entries                   |                   |                  |                |          |            |            |           |                |           | First Previous 1 Next Last |            |

*Figure 61: Summary – Coding Accuracy* 

- a. Click a number under **Cases** to display Coder's Coded Cases List
- b. Click on Gold Answer Key icon to display Coder's Answers
- c. Click on Blue Medical Record icon to display Medical Record
- d. Click on **Avg Ex-Dx/Px** to display avg excess count

# Appendix A

1. To log in to Central Learning, or for a forgotten password, follow these steps a. An email with instructions and credentials will be sent

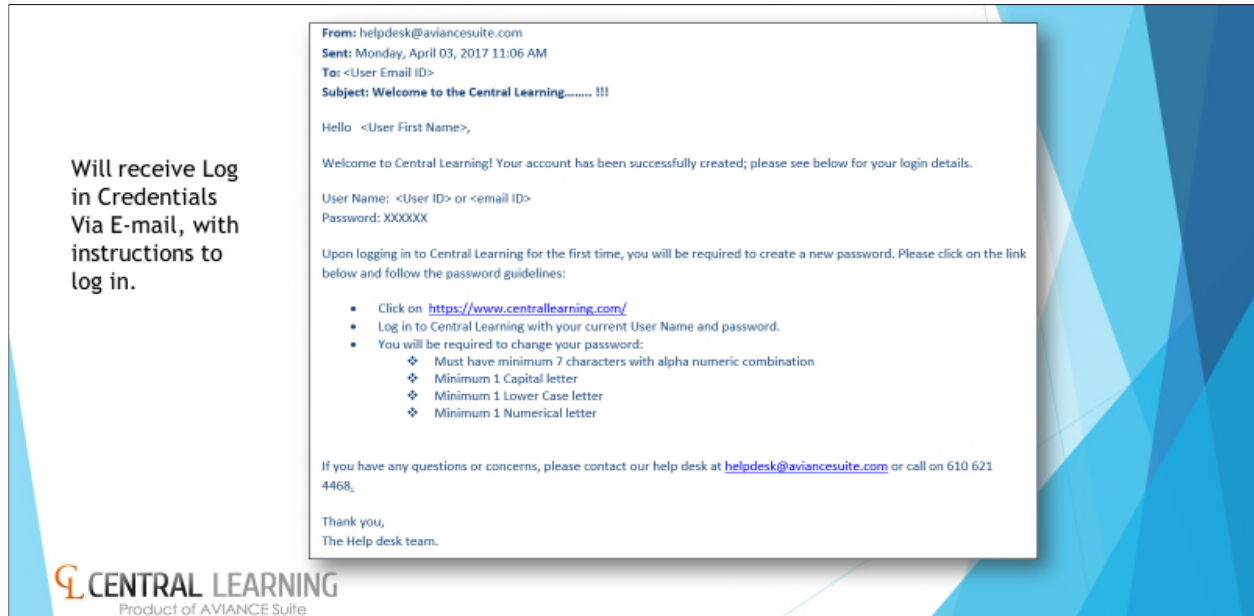

*Figure 62: Central Learning logon information email* 

2. Enter credentials into the Username and Password fields and click Sign in

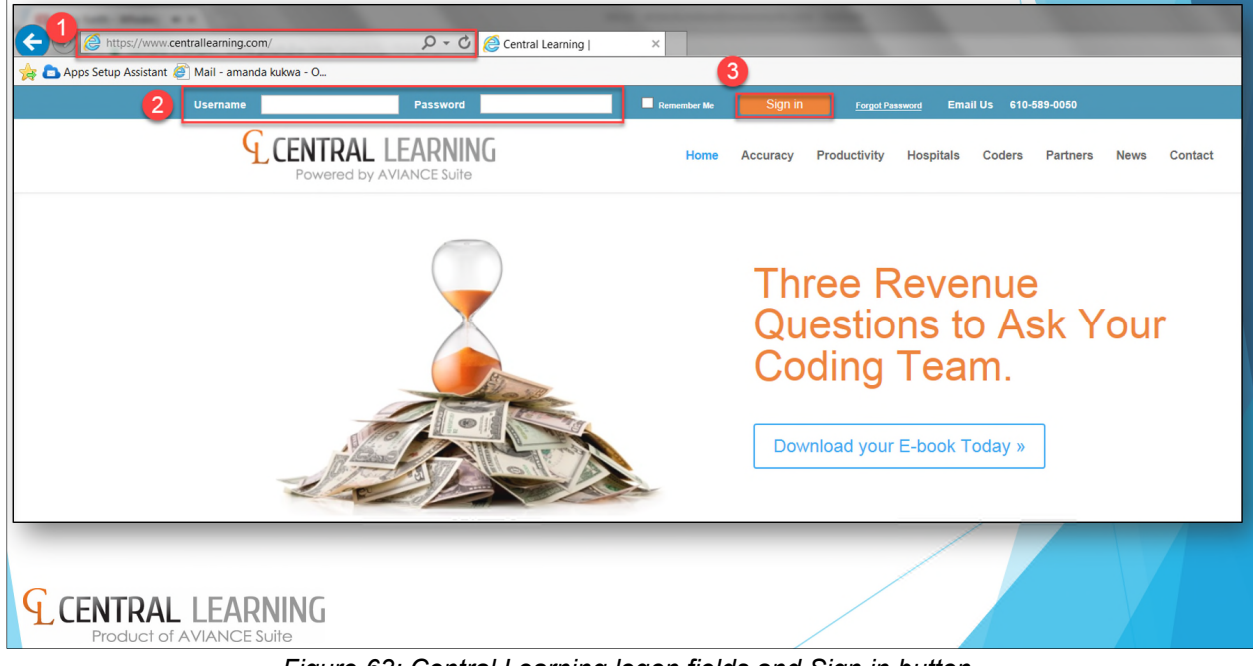

*Figure 63: Central Learning logon fields and Sign in button* 

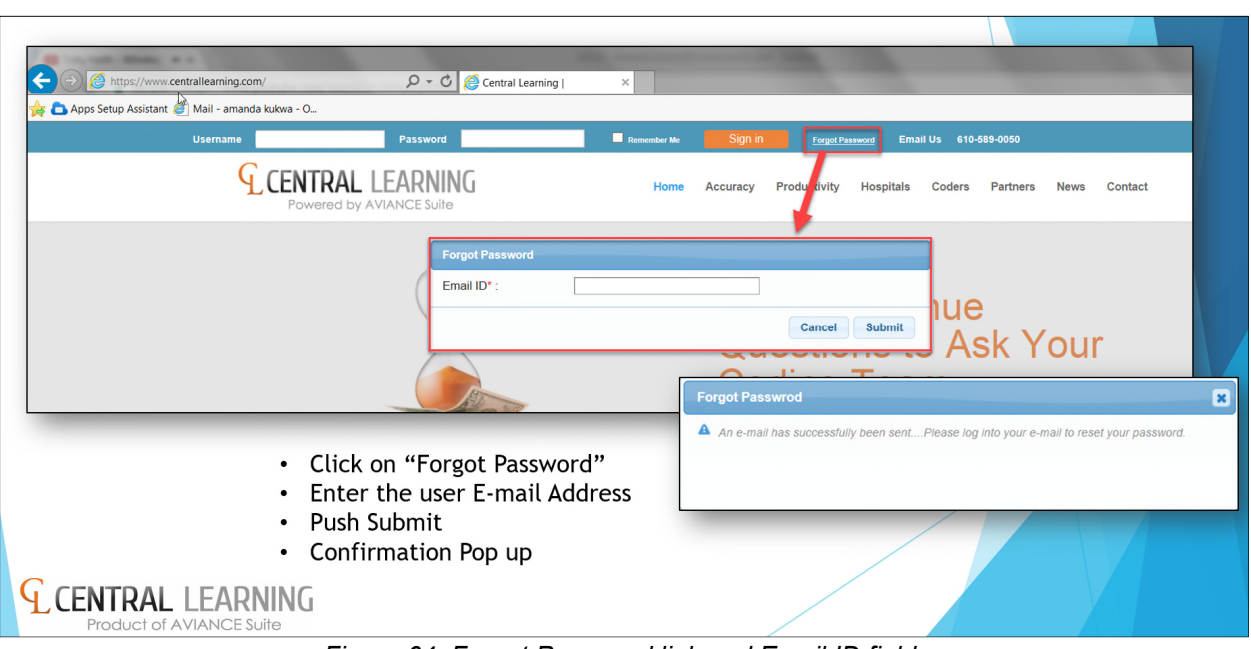

3. For a forgotten password, click on Forgot Password and enter your email address

*Figure 64: Forgot Password link and Email ID field* 

4. An email with password reset instructions, a temporary password, and a link will be sent to the email address entered in Step 3

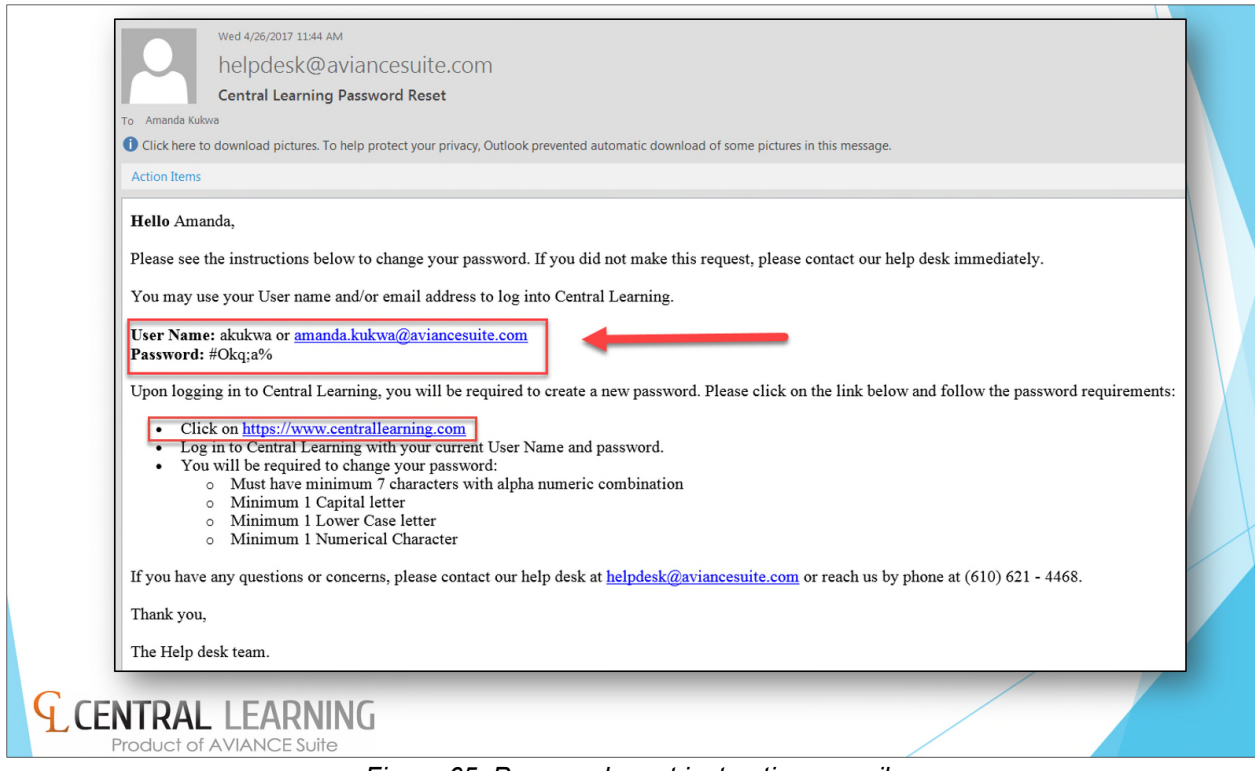

*Figure 65: Password reset instructions email*